Emanuel Vieira Costa

**Sistema de baixo custo para monitorização e controlo remoto de condições ambientais de um terreno agrícola**

Emanuel Vieira Costa

UMinho | 2015

**Sistema de baixo custo para monitorização e controlo remoto de condições ambientais de um terreno agrícola**

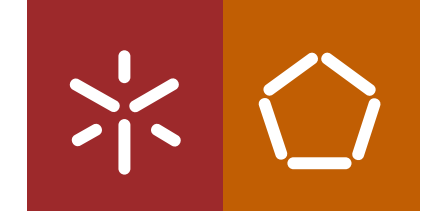

**Universidade do Minho** Escola de Engenharia

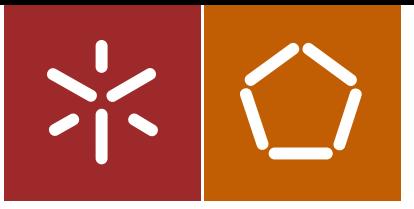

**Universidade do Minho** Escola de Engenharia

Emanuel Vieira Costa

**Sistema de baixo custo para monitorização e controlo remoto de condições ambientais de um terreno agrícola**

Dissertação de Mestrado Ciclo de Estudos Integrados Conducentes ao Grau de Mestre em Engenharia Eletrónica Industrial e de Computadores

Trabalho efectuado sob a orientação de **Professor Doutor Sérgio Adriano Fernandes Lopes Professor Doutor Luís Miguel Valente Gonçalves Engenheiro José Rui Gomes**

### DECLARAÇÃO

Nome: Emanuel Vieira Costa Endereço eletrónico: emanuelcosta20@gmail.com Telefone: 912633252 Bilhete de Identidade/Cartão do Cidadão: 13919203 Título da dissertação: Sistema de baixo custo para monitorização e controlo remoto de condições ambientais de um terreno agrícola

Orientadores:

Professor Doutor Sérgio Adriano Fernandes Lopes Professor Doutor Luís Miguel Valente Gonçalves Engenheiro José Rui Gomes

Ano de conclusão: 2015 Mestrado em Engenharia Eletrónica Industrial e de Computadores

É AUTORIZADA A REPRODUÇÃO INTEGRAL DESTA DISSERTAÇÃO APENAS PARA EFEITOS DE INVESTIGAÇÃO, MEDIANTE DECLARAÇÃO ESCRITA DO INTERESSADO, QUE A TAL SE COMPROMETE.

Assinatura:

## <span id="page-4-0"></span>**AGRADECIMENTOS**

É difícil transportar para palavras o sentimento de gratidão que tenho para com aqueles que foram sem dúvida as pessoas mais importantes para que fosse possível estar hoje a finalizar mais esta etapa da minha vida. Não só pelo apoio moral incondicional que me deram mas também pelo apoio financeiro um muito obrigado aos meus pais António Vieira e Conceição Costa.

Um grande agradecimento para os meus orientadores Professor Doutor Sérgio Lopes e Professor Doutor Luís Gonçalves e também ao Engenheiro José Rui Gomes pela paciência que demonstraram e por todas as ideias e ajuda que me deram para tornar este projeto uma realidade.

Não posso esquecer aqueles que ao longo destes últimos anos tiveram sempre ao meu lado, pelas noites passadas a estudar mas também por aquelas noites académicas que partilhamos juntos, aos membros da The Crew um sincero e sentido obrigado.

Um obrigado a todos os docentes do curso, pois todos de alguma forma foram importantes para hoje estar a concluir esta etapa e um agradecimento também para os técnicos das oficinas do DEI por toda a ajuda e paciência demonstradas.

Por fim, mas não menos importante, um grande obrigado à Carolina Amaral, por me ter feito acreditar que conseguia terminar tudo a tempo e por me ter incentivado a trabalhar e a não desistir. Obrigado pela paciência que teve comigo e por tudo o que significa para mim.

# <span id="page-6-0"></span>**RESUMO**

A agricultura é um dos setores com maior atividade no nosso país, contribuindo significativamente para o crescimento do produto interno bruto (PIB) [1]. Em 2013 existiam cerca de 265.000 plantações agrícolas que cobriam 3.650.000 de hectares do território nacional [2]. De modo a aumentar a produtividade e qualidade das produções bem como auxiliar o agricultor nas tarefas de monitorização dos terrenos começam agora a surgir sistemas autónomos de monitorização das condições ambientais dos terrenos agrícolas.

Estes sistemas apresentam a vantagem de permitir ao utilizador dos mesmos a monitorização das condições ambientais do terreno agrícola onde a unidade de medição está instalada a qualquer momento em qualquer lugar, libertando assim o utilizador para outra atividades do quotidiano.

A presente dissertação consiste na criação de um sistema de monitorização e controlo remoto das condições ambientais de um terreno agrícola. O sistema é de baixo custo, tanto no que diz respeito à aquisição/instalação como durante a operação/serviço. O sistema é constituído por dois grandes módulos, a estação meteorológica que é colocada no terreno agrícola e uma aplicação para dispositivos móveis com telefone. A estação faz a recolha de todos os dados dos sensores e envia-os por SMS para o dispositivo móvel. A aplicação móvel disponibiliza os dados actuais e passados, e permite o comando do sistema de rega.

Palavras-chave: monitorização, estação meteorológica, Atmega, Android, GSM

# <span id="page-8-0"></span>**ABSTRACT**

Agriculture is one of the sectors with more activity in Portugal, contributing significantly to GDP growth [1]. In 2013 there were about 265.000 agricultural plantations covering 3.650.000 hectares [2]. In order to increase productivity and quality of production as well as assisting the farmer in the field, monitoring tasks such as autonomous systems for monitorization of the agricultural lands are now beginning to appear.

These systems have the advantage of allowing farmers to keep their land always under their watch, at any time, anywhere, releasing them for other activities of daily life.

This dissertation is about the creation of a monitoring system with remote control of the environmental conditions on the agriculture area. The system is low-cost, in what concerns both the aquisition/instalation and the operation/service. The system consists in two modules, the weather station to be placed on agriculture land and an application for a mobile device with phone. The weather station collects all data from sensors and sends them by SMS to the mobile device. The mobile application offers access to current and past data, and allows the control of the irrigation system..

Keywords: monitorization, weather station, atmega, android, gsm

# ÍNDICE

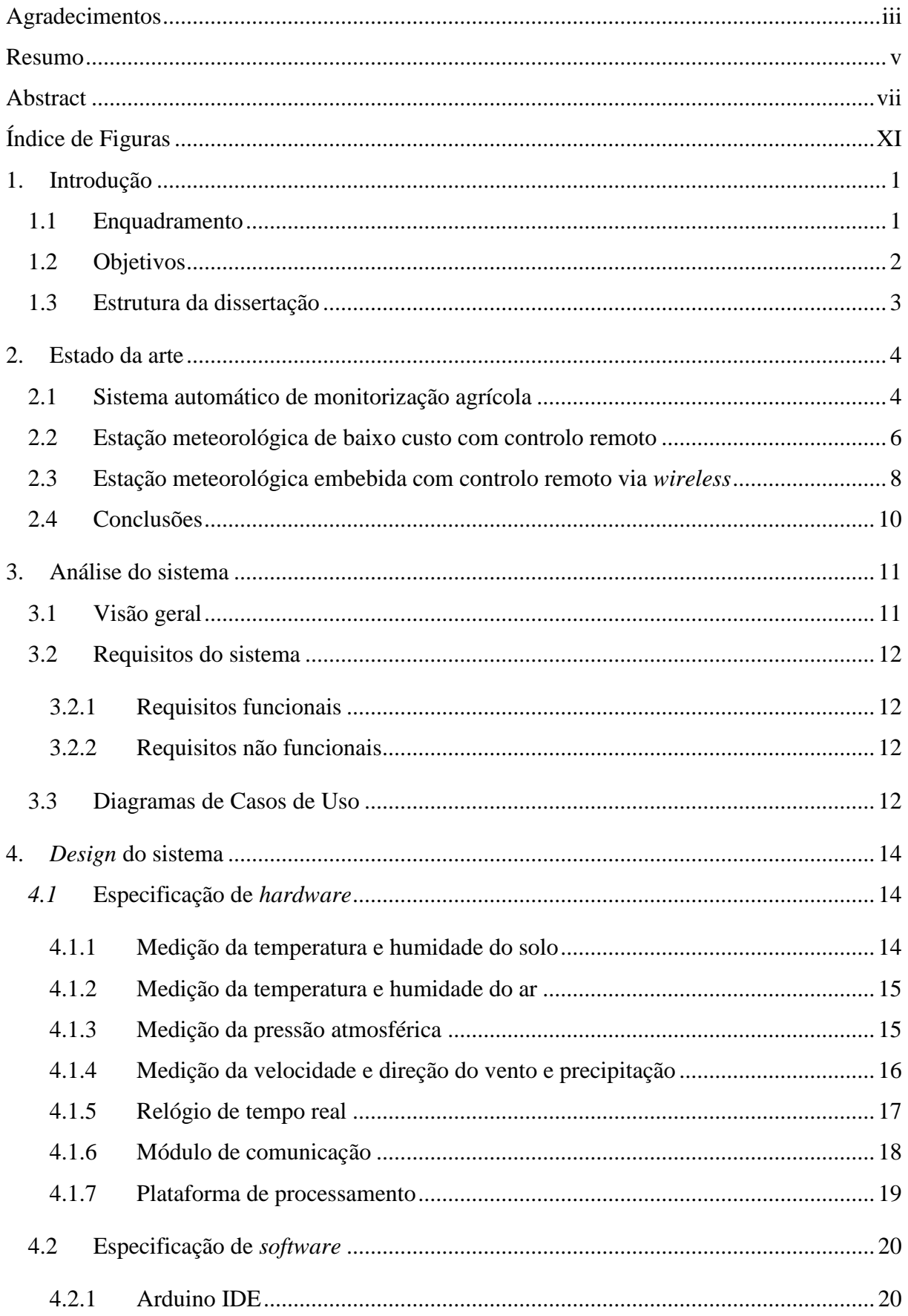

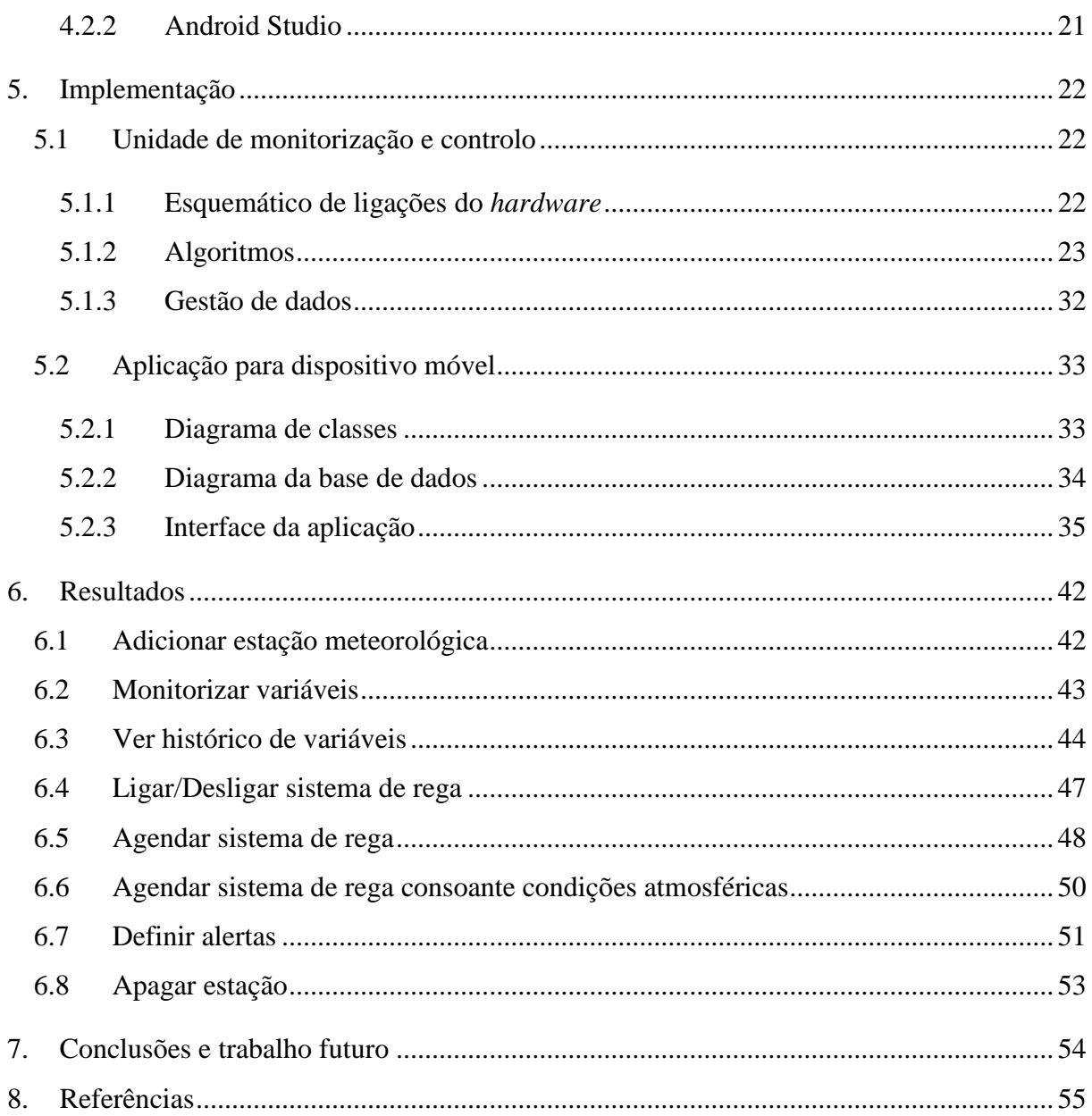

# <span id="page-12-0"></span>**ÍNDICE DE FIGURAS**

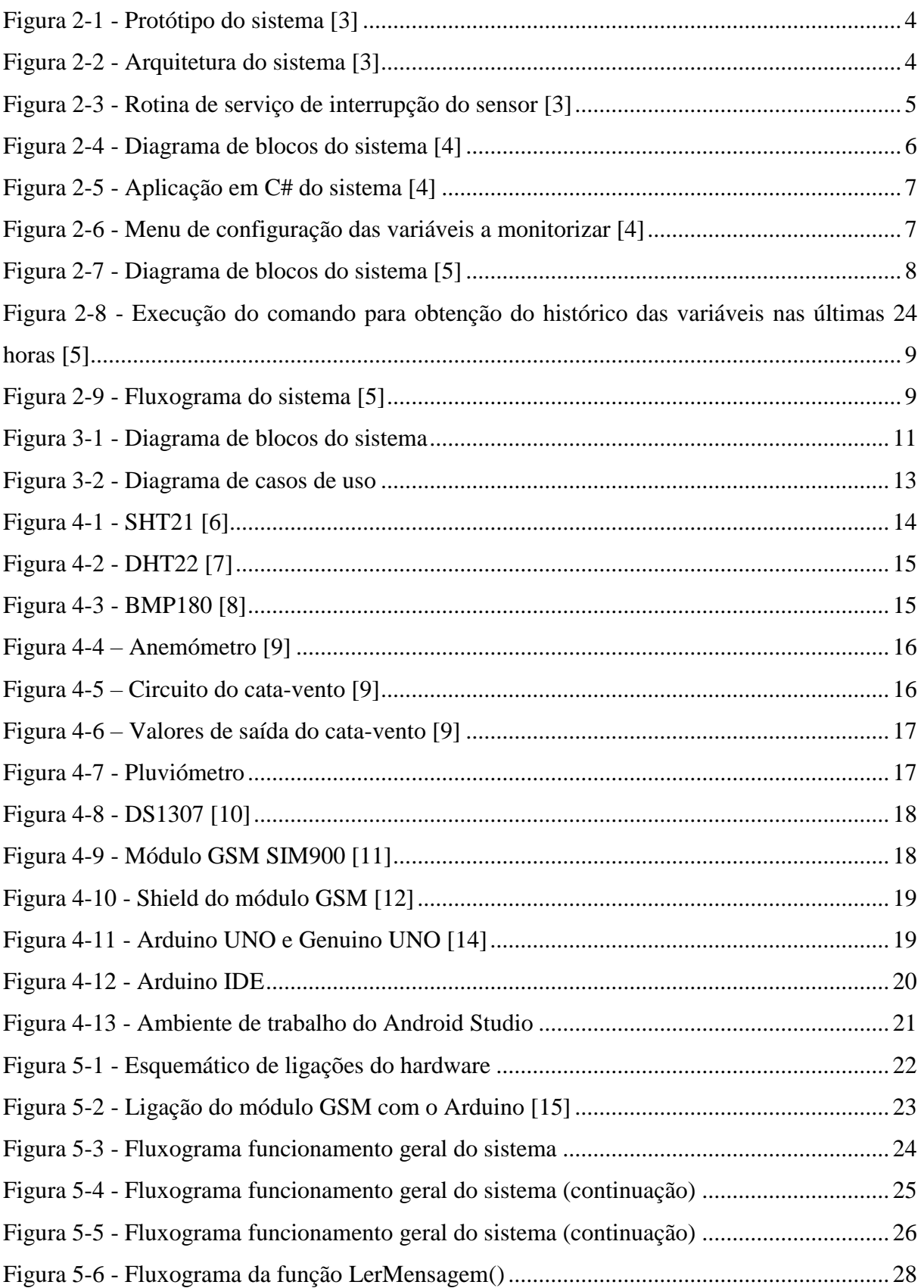

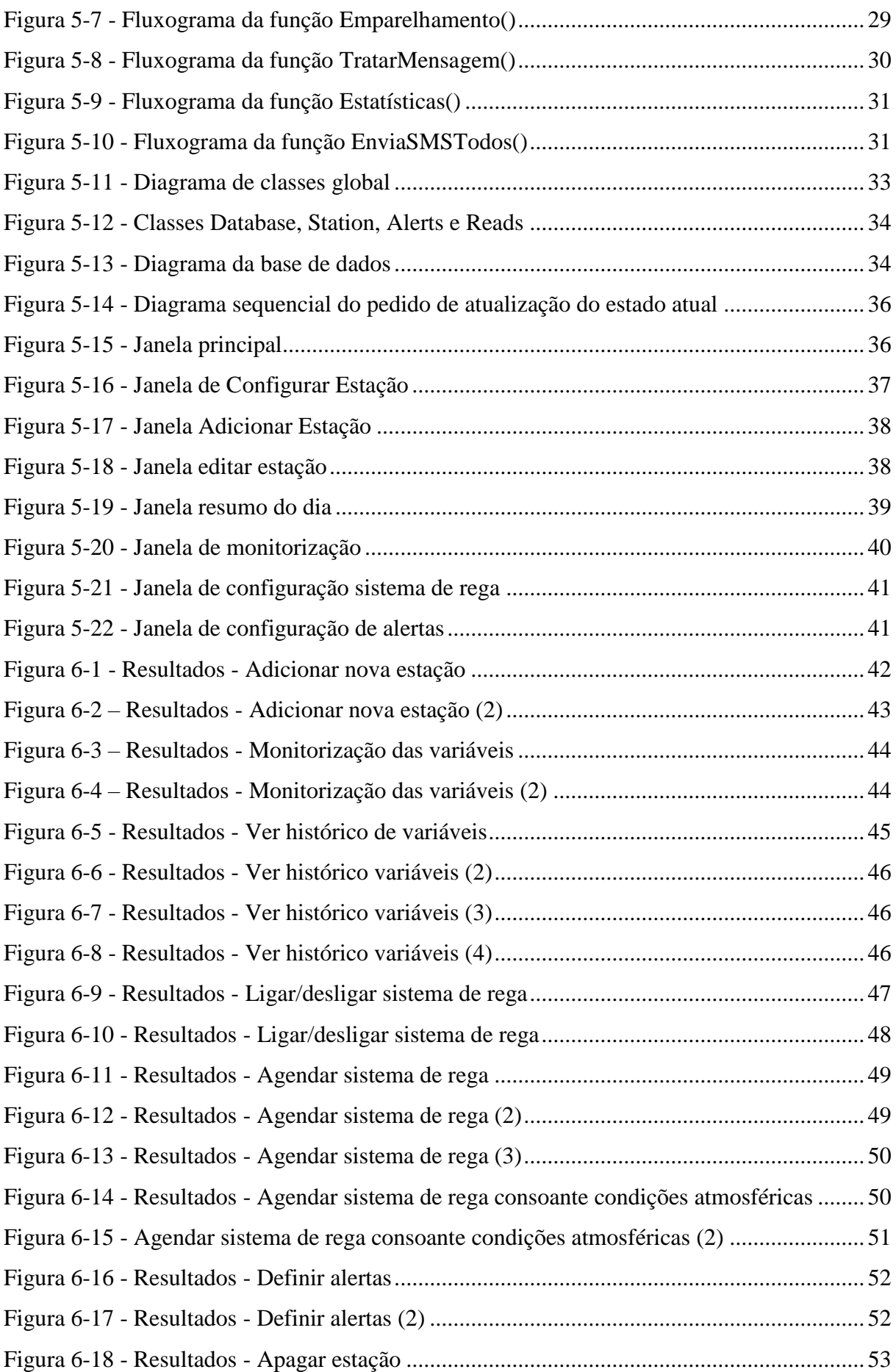

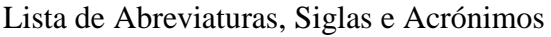

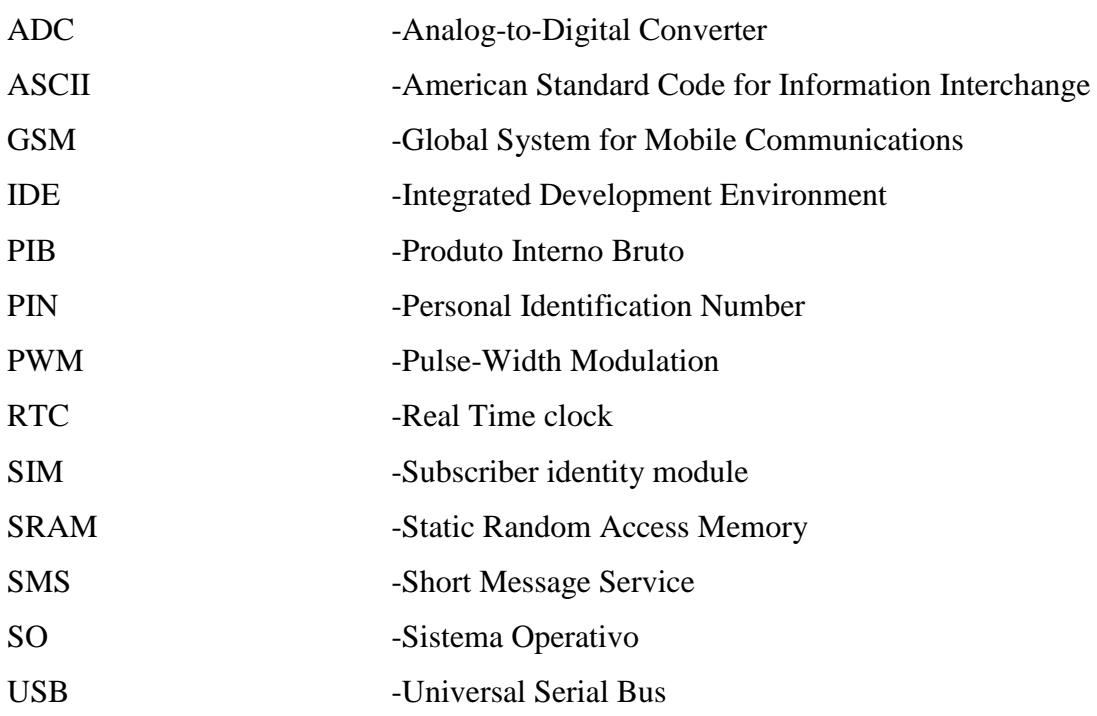

# <span id="page-16-0"></span>**1. INTRODUÇÃO**

Neste capítulo é realizado um enquadramento do projeto, seguindo-se uma exposição dos objetivos do mesmo, por fim é abordada a estrutura deste documento.

#### <span id="page-16-1"></span>**1.1 Enquadramento**

Hoje em dia os equipamentos tecnológicos assumem um papel importante na vida de cada pessoa, melhorando a qualidade de vida da população em geral. Torna-se difícil encontrar um sector de atividade onde não exista o recurso a equipamentos tecnológicos. A agricultura não foge a essa regra.

Nos últimos anos têm vindo a ser criados dispositivos capazes de auxiliar o agricultor, não só a melhorar a qualidade das plantações, como também a libertá-lo um pouco para outras atividades do seu dia-a-dia. Os dispositivos de monitorização não têm por objetivo a substituição do agricultor mas sim uma função de auxiliar o mesmo no controlo do terreno agrícola.

Esta necessidade de modernizar um dos sectores de maior atividade no nosso país levanos à presente dissertação que consiste na criação de um sistema para monitorização e controlo remoto das condições ambientais de um terreno agrícola.

Existem muitos agricultores que têm uma pequena propriedade e para os quais investir num sofisticado sistema composto por uma rede de sensores e/ou estações não é uma opção economicamente atrativa. Para muitos agricultores a informação sobre as condições ambientes pode ser reduzida a apenas um local. Isto acontece por várias razões, entre elas porque a sua área agrícola apresenta características geofísicas homogéneas ou porque o tipo de culturas não requer uma otimização quer da componente de monitorização quer da rega. Por estas razões, se o local for escolhido criteriosamente, nomeadamente o que tiver as condições extremas da sua zona agrícola, pode servir de bitola para a restante área. Deste modo, mesmo uma zona agrícola de maiores dimensões poderá ser monitorizada e controlada a partir de um ponto só.

#### <span id="page-17-0"></span>**1.2 Objetivos**

A presente dissertação tem como principal objetivo a criação de um sistema de monitorização e controlo remoto de um terreno agrícola que seja de baixo custo tanto na instalação como na manutenção. Mais especificamente o sistema é constituído por uma unidade de monitorização colocada no terreno e uma aplicação para monitorização e controlo. O sistema destina-se sobretudo a minifúndios, mas por razões económicas, características da exploração agrícola ou geofísicas do terreno, pode ser utilizado em explorações de maiores dimensões. O sistema a ser desenvolvido assume que o terreno tem um sistema de rega previamente instalado ao qual o sistema será conectado.

O projeto está dividido componentes, nomeadamente a unidade de monitorização e a aplicação de monitorização. As variáveis a monitorizar são:

- temperatura,
- humidade do ar
- humidade do solo,
- pressão atmosférica,
- velocidade e direção do vento, e
- precipitação.

Para além da monitorização destas variáveis o sistema irá comandar o sistema de rega do terreno agrícola de forma automática.

A unidade de monitorização irá comunicar com a aplicação de monitorização usando um meio de comunicação de baixo custo. A aplicação será responsável por armazenar os dados enviados pela unidade de monitorização, fornecer um histórico das variáveis monitorizadas e permitir a atuação no sistema de rega do terreno agrícola.

Esta dissertação tem ainda como objetivo a criação de um protótipo de unidade de monitorização para colocar no terreno, onde são incorporados a unidade de processamento e todos os sensores necessários à monitorização das variáveis mencionadas anteriormente.

#### <span id="page-18-0"></span>**1.3 Estrutura da dissertação**

O presente documento encontra-se dividido em sete capítulos no primeiro dos quais é feita uma introdução ao tema, um breve enquadramento em jeito de motivação do mesmo e por fim é apresentada a estrutura do documento.

O segundo capítulo é o estado da arte, onde são apresentados alguns sistemas existentes, permitindo assim a assimilação de ideias e conceitos importantes para a realização deste projeto.

No terceiro capítulo é apresentada a análise do sistema, na qual é a abordada uma visão geral do sistema a implementar assim como a exposição dos requisitos funcionais e não funcionais do mesmo, por fim são apresentados os casos de uso.

O quarto capítulo diz respeito ao *design* do sistema, onde são apresentados os dispositivos de hardware e softwares que serão utilizados na implementação do mesmo.

No quinto capítulo está contida a implementação do projeto, os algoritmos que foram implementados na estação meteorológica e a aplicação para dispositivo móvel desenvolvida.

O capítulo seis encontram-se os resultados obtidos na execução dos casos de uso apresentados.

Por fim, no capítulo sete são apresentadas as conclusões do trabalho realizado assim como o trabalho futuro.

## <span id="page-19-0"></span>**2. ESTADO DA ARTE**

Neste capítulo irão ser referidos alguns projetos já desenvolvidos de sistemas de monitorização de condições ambientais, de forma a perceber o que já existe no mercado e em que medida este projeto irá seguir ou diferir dos projetos já existentes.

#### <span id="page-19-1"></span>**2.1 Sistema automático de monitorização agrícola**

Em 2009, Michael Lusby e Ibrahim Al-Bahadly publicaram um artigo onde abordam uma estrutura de um protótipo para monitorização agrícola, [Figura 2-1](#page-19-2) [3].

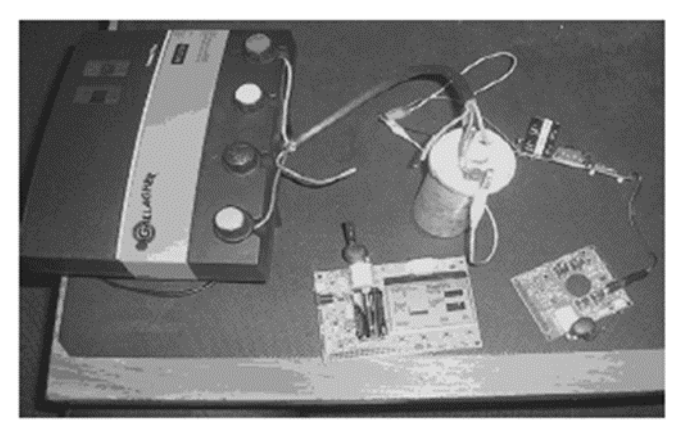

*Figura 2-1 - Protótipo do sistema [3]*

<span id="page-19-2"></span>Segundo os autores, um sistema de monitorização deve contemplar um conjunto de requisitos chave que passam pela eficiência de custos, integração com uma infraestrutura já existente se possível, transmissões de dados fidedignos e corretos, monitorização em tempo real de uma forma rápida e com consumos de energia baixos.

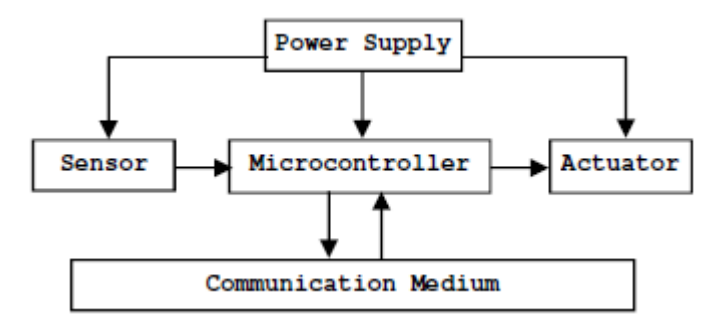

<span id="page-19-3"></span>*Figura 2-2 - Arquitetura do sistema [3]*

Como pode ser observado na [Figura 2-2](#page-19-3) existem cinco nós: fonte de energia, microcontrolador, sensores, atuadores e um meio de comunicação para o microcontrolador. O

meio de comunicação usado para as comunicações com o microcontrolador deve garantir um conjunto de requisitos: que a frequência de operação que não é afetada de forma significativa por campos elétricos externos; alcance máximo entre nós de até quatrocentos metros; ser um sistema baseado na estrutura ad hoc; operar com taxas de transmissão baixas poupando assim energia e a sua implementação tem de ser de baixo custo. Pelas razões mencionadas anteriormente, o meio de comunicação escolhido foi o ZigBee.

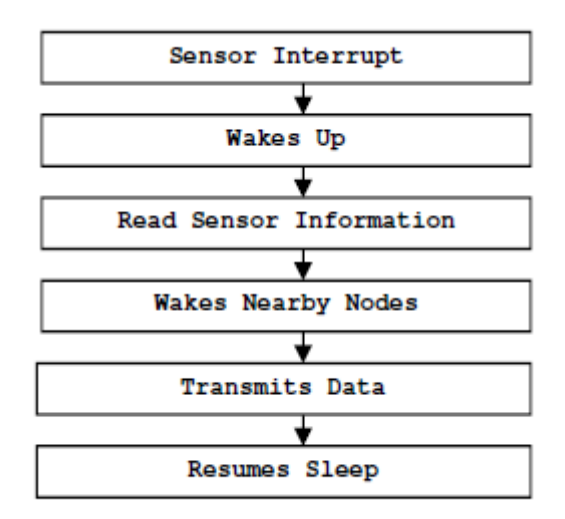

<span id="page-20-0"></span>*Figura 2-3 - Rotina de serviço de interrupção do sensor [3]*

O microcontrolador é o nó responsável por ler informações dos sensores e controlar o atuador, bem como por receber e transmitir informações para os outros nós. Quando um sensor transmite dados o microcontrolador passa para o estado de *wakes up* e recebe a informação que lhe está a ser transmitida. Finalizada a leitura dos dados do sensor, o microcontrolador acorda os restantes nós, transmite a informação que lhe foi passada pelo sensor e volta para o estado de *sleep* como pode ser visto na [Figura 2-3.](#page-20-0)

#### <span id="page-21-0"></span>**2.2 Estação meteorológica de baixo custo com controlo remoto**

Em 2012 Ondrej Krejcar publicou um artigo sobre um projeto que consistia na criação de uma estação meteorológica para uso doméstico utilizando linguagem de programação C# e o meio de comunicação universal serial bus (USB) ou RS232 [4]. O diagrama de blocos deste sistema pode ser visto na [Figura 2-4,](#page-21-1) o mesmo é capaz de medir a temperatura de no máximo cinco sensores, possui um sensor de vento que utiliza um *encoder* ótico e a luminosidade é obtida recorrendo a um elemento sensível à luz.

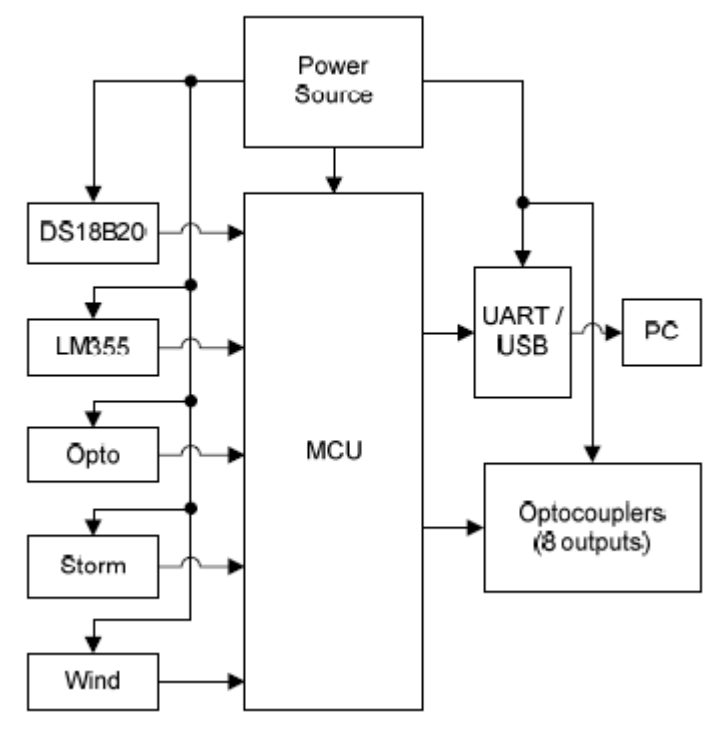

<span id="page-21-1"></span>*Figura 2-4 - Diagrama de blocos do sistema [4]*

O sistema de controlo utilizado é da família AVR, denominado ATMEGA16 da ATMEL. O microcontrolador está conectado com o computador utilizando a porta USB do mesmo. O sensor de temperatura utilizado é o LM35 que tem uma saída analógica. A luminosidade é medida recorrendo a um divisor de tensão que consiste numa resistência de valor fixo e uma foto-resistência. A velocidade do vento é medida recorrendo a um anemómetro que varia o valor da sua saída conforme a velocidade de rotação de um motor alocado no interior do mesmo. Os dados são transmitidos para o computador usando código American Standard Code for Information Interchange (ASCII), sendo um exemplo disso a mensagem "wind1234" que indica que a velocidade do vento é de 123.4 m/s.

A aplicação em C# pode ser vista na [Figura 2-5.](#page-22-0) No programa são apresentados gráficos dos valores lidos pelos sensores correspondentes às variáveis em monitorização, bem como os

valores atuais das mesmas, sendo que estas leituras são realizadas de 1 em 1 segundo. O utilizador tem ainda a possibilidade de configurar as variáveis a monitorizar, assim como os seus intervalos de leitura [Figura 2-6.](#page-22-1)

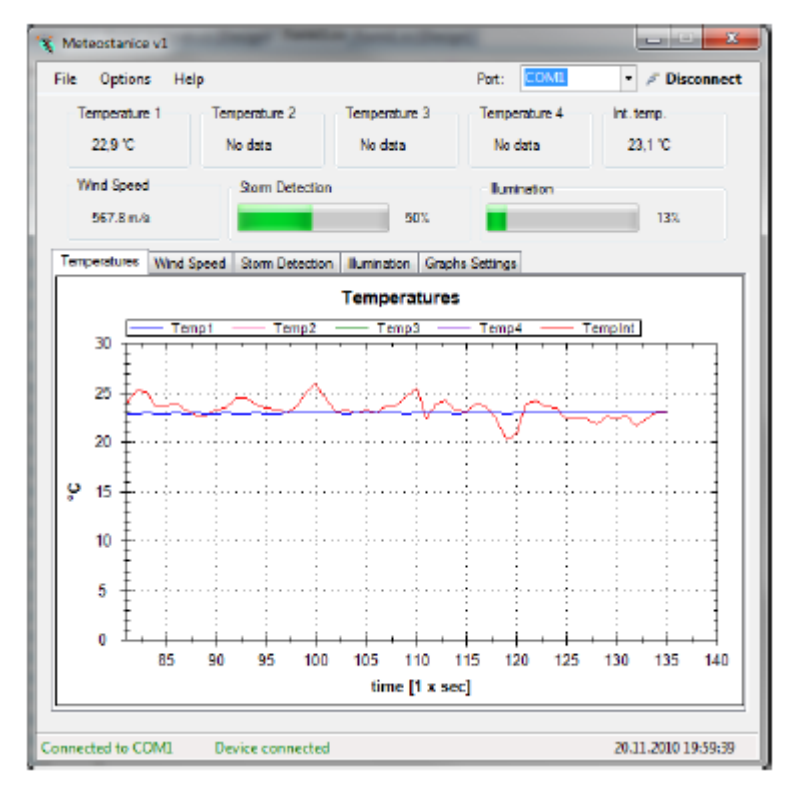

<span id="page-22-0"></span>*Figura 2-5 - Aplicação em C# do sistema [4]*

| <b>V</b> Enable Al Outputs<br>Output1 |                                                                                                    |  |  |               |                           |                   | Load           |
|---------------------------------------|----------------------------------------------------------------------------------------------------|--|--|---------------|---------------------------|-------------------|----------------|
|                                       | T Enable IF Temperature 1 = IS > = 0                                                                                          |  |  | $\mathcal{L}$ | - 0                       | C extentis @ SET  | <b>CLEAR</b>   |
| Output2                               |                                                                                                    |  |  |               |                           |                   |                |
|                                       | iii Enable IF Temperature 2 → IS < + 123,4 / ℃ 432,1                                                                          |  |  |               |                           | C extentis SET    | <b>GILLEAR</b> |
| Output3                               | Enable IF Temperature 3 - IS - - 567,8                                                                                        |  |  |               | C 875.5 C extending @ SET |                   | CLEAR          |
| Output4                               | Enable IF Temperature 4 = IS c = 666.6                                                                                        |  |  | l ℃           | - 777.7                   | C expertis @ SET  |                |
| Output5                               |                                                                                                    |  |  |               |                           |                   | <b>CLEAR</b>   |
|                                       | $\boxed{2}$ Enable F Internal temperature $\boxed{18 \times -1323,2}$ C $\boxed{232,3}$ C autput is $\boxed{0.567}$           |  |  |               |                           |                   | <b>B</b> CLEAR |
| Output6<br><b>Enable</b>              | $F$ Windspeed $-\frac{1}{2}$ IS $\boxed{O}$ $-\left[\frac{10.1}{10.1}\right]$ m/s $\boxed{101}$ m/s output is $\boxed{O}$ SET |  |  |               |                           |                   | CLEAR          |
| Output7<br>Enable                     | $\mathbb{F}$ Storm detection $\mathbb{F}$ IS $\mathbb{F}$ $\mathbb{F}$ IS $\mathbb{F}$                                        |  |  | $\chi$        | 3.2                       | % output is O SET | @ CLEAR        |
| Output <sup>8</sup>                   |                                                                                                    |  |  |               |                           | % output is SET   |                |

<span id="page-22-1"></span>*Figura 2-6 - Menu de configuração das variáveis a monitorizar [4]*

#### <span id="page-23-0"></span>**2.3 Estação meteorológica embebida com controlo remoto via** *wireless*

Em 2011, Mircea Popa publicou um artigo sobre um projeto de criação de uma estação meteorológica utilizando sensores de temperatura, humidade, pressão e luminosidade embebidos num microcontrolador [5]. Esta estação é controlada utilizando o serviço de short message service (SMS) dos telemóveis.

O microcontrolador utilizado neste projeto foi o ATMega328 da Atmel. O sensor de temperatura e humidade foi o SHT15. Para medir a pressão atmosférica foi utilizado o SCP1000. O sensor TEMT6000 é utilizado para medir a luminosidade. O projeto apresenta ainda um módulo Global System for Mobile Communications (GSM) para comunicação com o telemóvel [Figura 2-7.](#page-23-1) A linguagem de programação utilizada na implementação do projeto foi a Phyton cujo programa está dividido em três partes: o programa principal onde se encontram as inicializações, comunicação com GSM e leituras dos sensores; a biblioteca subscriber identity module (SIM) onde se encontram as funções para inserção do Personal Identification Number (PIN), preparação do cartão SIM e verificação do sinal de rede; na

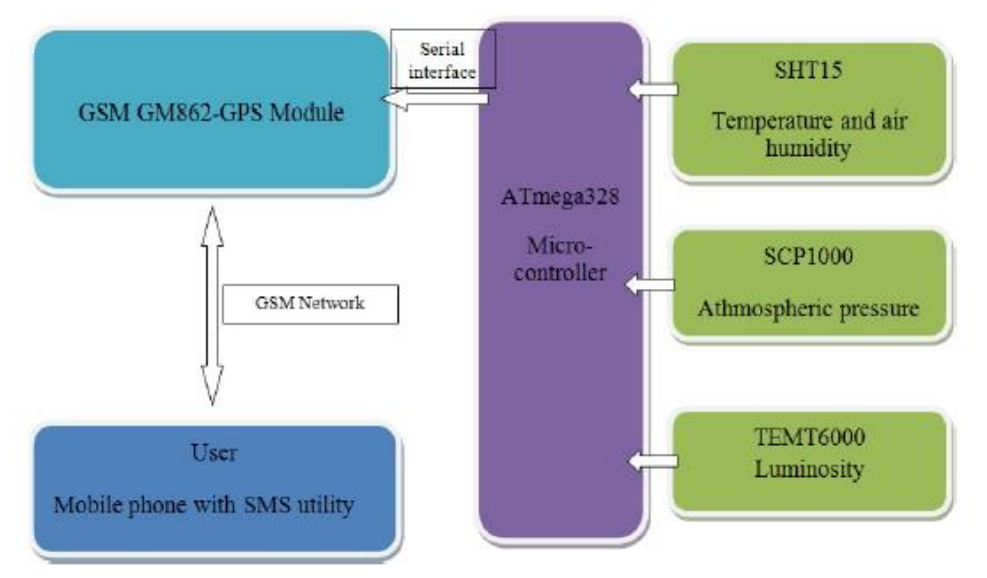

<span id="page-23-1"></span>*Figura 2-7 - Diagrama de blocos do sistema [5]*

biblioteca de SMS estão as funções responsáveis por enviar, receber e apagar as mensagens depois de processadas.

O utilizador pode receber as seguintes informações: valor atual das variáveis em monitorização, histórico dessas variáveis nas últimas 24 horas, lista de comandos disponíveis e uma descrição desses mesmos comandos. As mensagens trocadas para obtenção do histórico das últimas 24 horas podem ser vistas na [Figura 2-8.](#page-24-0) [Figura 2-9](#page-24-1) é possível observar o fluxograma do sistema.

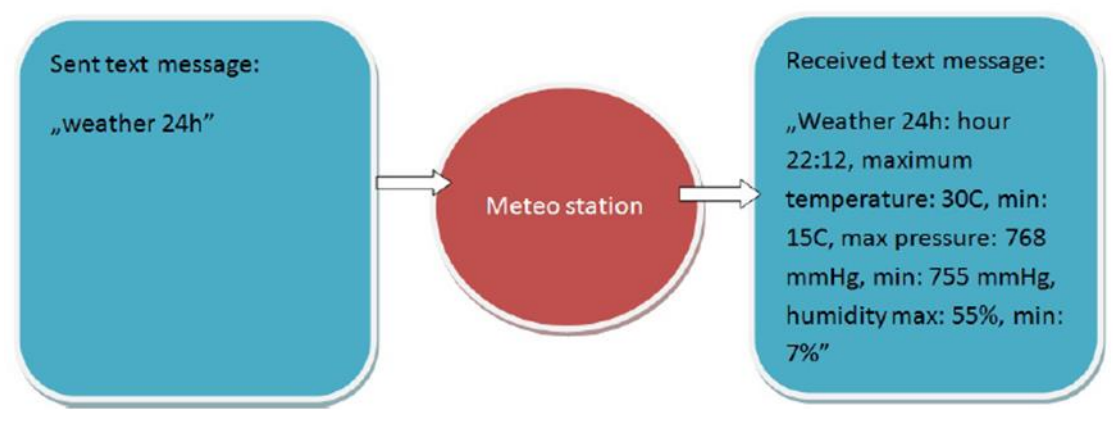

<span id="page-24-0"></span>*Figura 2-8 - Execução do comando para obtenção do histórico das variáveis nas últimas 24 horas [5]*

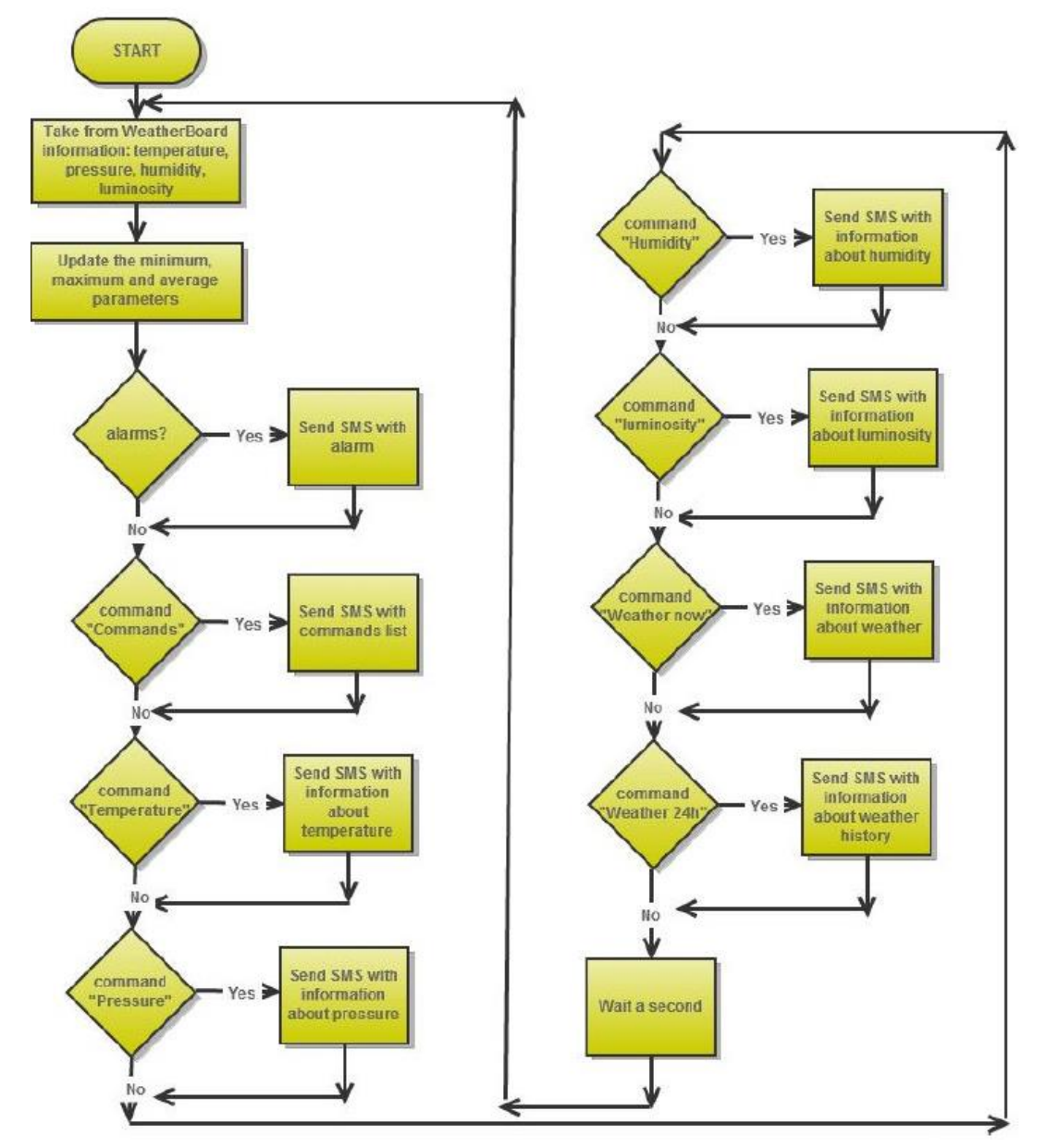

<span id="page-24-1"></span>*Figura 2-9 - Fluxograma do sistema [5]*

O sistema de um em um segundo recolhe informação dos sensores relativos à temperatura, pressão, humidade e luminosidade atuais. Após a recolha de dados dos sensores atualiza o máximo, mínimo e valor médio das variáveis mencionadas. No caso de existir algum alerta devido à temperatura demasiado elevada por exemplo, é enviada uma mensagem para o utilizador de modo a alertá-lo do sucedido. Por fim, é verificado se o utilizador enviou algum comando para o sistema. Finalizada esta verificação o sistema aguarda um segundo e o processo repete-se.

#### <span id="page-25-0"></span>**2.4 Conclusões**

Dos sistemas apresentados o que mais se assemelha ao que se pretende realizar nesta dissertação é o do autor Mircea Popa, porém o mesmo não contempla um dos objetivos da mesma que passa pela criação de uma aplicação para um dispositivo móvel.

# <span id="page-26-0"></span>**3. ANÁLISE DO SISTEMA**

Neste capítulo é feita uma análise geral do sistema a ser implementado, sendo que será apresentada uma visão global do mesmo, os seus requisitos funcionais e os requisitos não funcionais. Por fim são apresentados os diagramas de Casos de Uso. Deste modo pretende-se que se tenha uma ideia mais clara do projeto a realizar.

#### <span id="page-26-1"></span>**3.1 Visão geral**

Na [Figura 3-1](#page-26-2) é apresentada uma visão global do sistema a ser implementado no formato de diagrama de blocos.

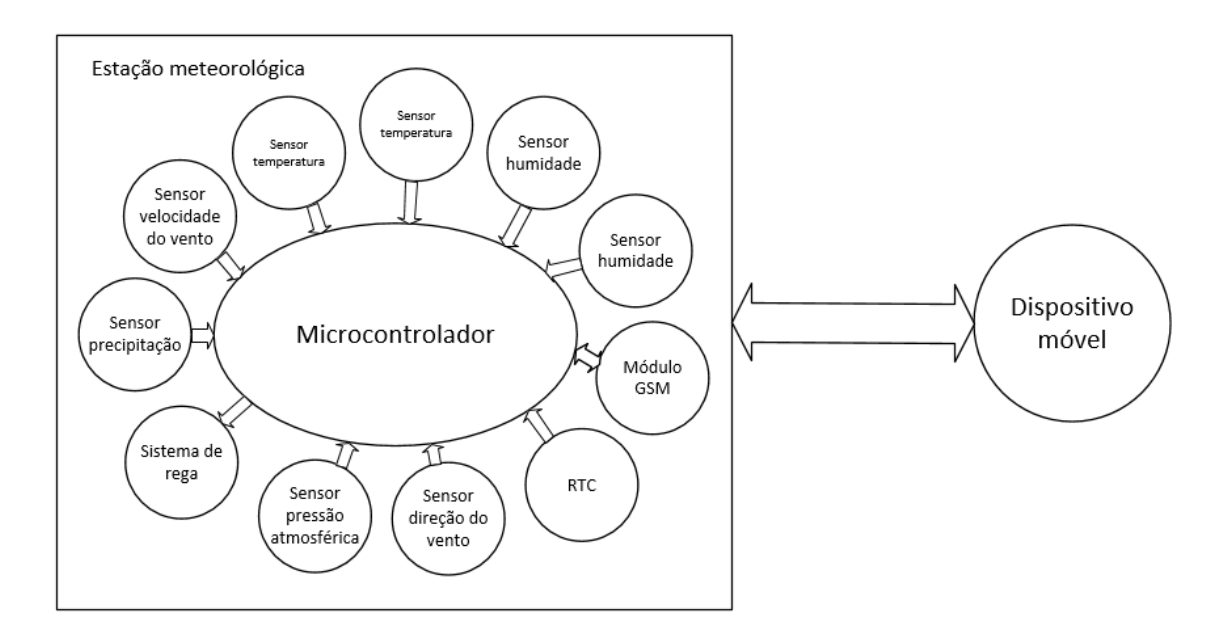

*Figura 3-1 - Diagrama de blocos do sistema*

<span id="page-26-2"></span>Como se pode observar na [Figura 3-1](#page-26-2) o sistema pode ser dividido em dois blocos. O primeiro bloco é constituído pela estação meteorológica onde estão contidos dois sensores de temperatura, dois sensores de humidade, um sensor de pressão atmosférica, um sensor para medir a precipitação, um sensor de velocidade do vento, um sensor de direção do vento, um real time clock (RTC), um módulo GSM e um atuador para o sistema de rega. O segundo bloco corresponde à aplicação para o dispositivo móvel. A estação meteorológica irá receber comandos provenientes do dispositivo móvel, devendo os mesmos ser interpretados e executados retornando para o dispositivo móvel a informação solicitada.

#### <span id="page-27-0"></span>**3.2 Requisitos do sistema**

Neste subcapítulo serão apresentados os requisitos do sistema a ser implementado nomeadamente os requisitos funcionais (funcionalidades que o sistema terá que possuir) e os requisitos não funcionais (mais-valias que o sistema deverá possuir mesmo que não acrescentem nenhuma função adicional revelam-se importantes para melhorar a interação do mesmo com o utilizador).

#### <span id="page-27-1"></span>**3.2.1 Requisitos funcionais**

Relativamente aos requisitos funcionais o sistema terá que ser capaz de:

- Monitorizar a temperatura do ambiente e do solo;
- Monitorizar a humidade relativa do ambiente e do solo;
- Monitorizar velocidade e direção do vento;
- Monitorizar o valor de precipitação;
- Possuir uma interface remota que possibilite ao utilizador monitorizar as variáveis acima mencionadas, bem como atuar no sistema de rega;
- Enviar alertas para o utilizador;
- Permitir mais do que um utilizador;
- Fornecer ao utilizador um histórico das variáveis monitorizadas.

#### <span id="page-27-2"></span>**3.2.2 Requisitos não funcionais**

No que diz respeito aos requisitos não funcionais a interface remota deverá ser *userfriendly* e intuitiva, para que o uso da mesma não necessite de elevado conhecimento técnico. Para além disso, a maquete a colocar no terreno deverá ter dimensões reduzidas e o custo de produção da mesma deve ser baixo.

#### <span id="page-27-3"></span>**3.3 Diagramas de Casos de Uso**

Na [Figura 3-2](#page-28-0) está ilustrado o diagrama de casos de uso onde estão presentes as funcionalidades do sistema que estão ao alcance do utilizador.

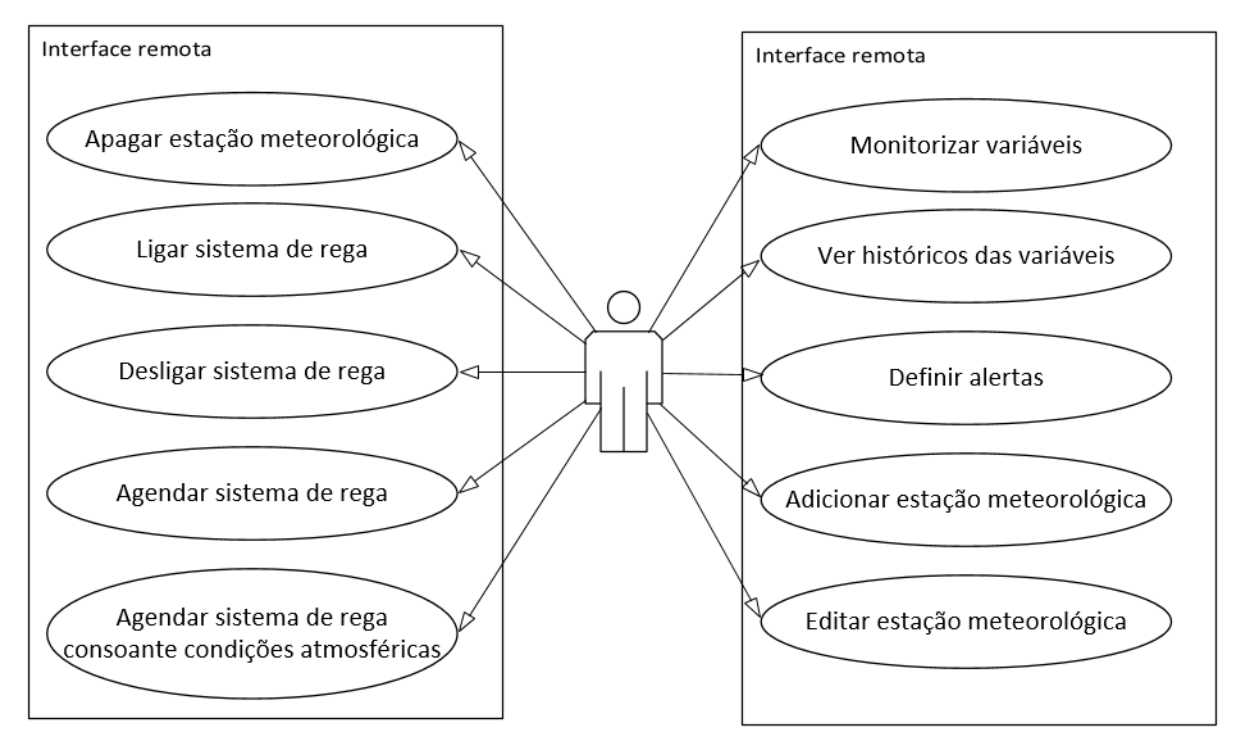

<span id="page-28-0"></span>*Figura 3-2 - Diagrama de casos de uso*

# <span id="page-29-0"></span>**4.** *DESIGN* **DO SISTEMA**

Neste capítulo são apresentados de forma pormenorizada os vários componentes do sistema de modo a dar resposta aos requisitos enumerados no capítulo da análise. Numa primeira fase são apresentados os componentes de *hardware* que irão fazer parte da estação meteorológica, assim como as interações entre os mesmos. De seguida são abordados os *softwares* que serão utilizados no projeto.

#### <span id="page-29-1"></span>*4.1* **Especificação de** *hardware*

Como mencionado na introdução do capítulo, nesta secção são apresentados os vários componentes de *hardware* do sistema.

#### <span id="page-29-2"></span>**4.1.1 Medição da temperatura e humidade do solo**

Para dar resposta a um dos requisitos do sistema a ser implementado que consiste na monitorização do valor de temperatura e humidade do solo será utilizado o sensor SHT21 da Sensirion como pode ser observado na [Figura 4-1.](#page-29-3) Este sensor de dimensões reduzidas 3mm por 3mm tem uma interface  $I^2C$ , alimentação entre os 2.1V e os 3.6V, valor de corrente consumida reduzida 300µA ao fazer medições e 0.15µA em modo *sleep,* intervalo de valores de temperatura entre os -40ºC e os 125ºC com uma resolução de 0.3ºC e de humidade relativa entre 0% e os 100% com resolução de 2%. Os comandos para comunicação com o sensor e o circuito de implementação podem ser observados no *datasheet* do fabricante [6].

<span id="page-29-3"></span>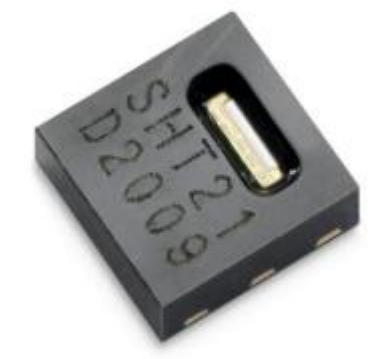

*Figura 4-1 - SHT21 [6]*

#### <span id="page-30-0"></span>**4.1.2 Medição da temperatura e humidade do ar**

Para monitorizar a temperatura e humidade ambiente será usado o sensor DHT22 que possui as seguintes características: alimentação de 3.3-5.5V; corrente consumida enquanto está a realizar leituras entre os 1mA e os 1.5mA e em modo standby entre 40 µA e 50µA; apresenta uma gama de valores para temperatura entre -40ºC e os 80ºC com uma precisão de 0.5ºC e entre 0% e 100% com uma precisão de 2% para humidade relativa; possui uma interface de comunicação digital *one wire* e não necessita de nenhum circuito externo para funcionar, pois basta ligar ao microcontrolador para serem obtidos os dados [7]. O sensor pode ser observado na [Figura 4-2.](#page-30-2)

<span id="page-30-2"></span>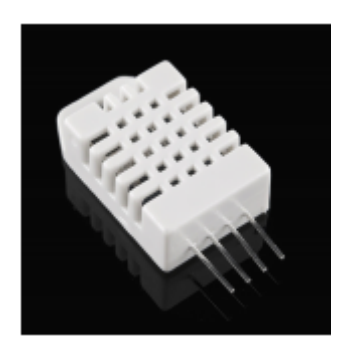

*Figura 4-2 - DHT22 [7]*

#### <span id="page-30-1"></span>**4.1.3 Medição da pressão atmosférica**

O sensor BMP180 da Bosch será usado para monitorizar a pressão atmosférica. Este sensor tem uma alimentação entre os 1.8V e os 3.6V, uma corrente consumida de 5µA, uma gama de leituras entre os 300hPa e os 1100hPa e uma interface I<sup>2</sup>C. Na [Figura 4-3é](#page-30-3) apresentado o sensor. O circuito de implementação e os comandos para comunicar com o sensor podem ser consultados no *datasheet* do fornecedor [8].

<span id="page-30-3"></span>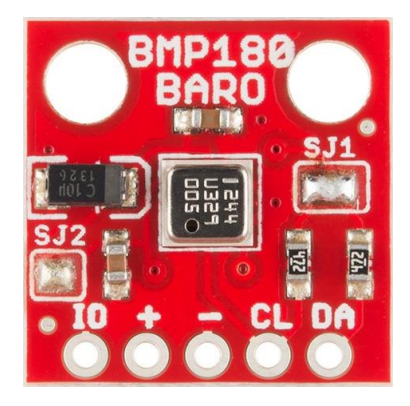

*Figura 4-3 - BMP180 [8]*

#### <span id="page-31-0"></span>**4.1.4 Medição da velocidade e direção do vento e precipitação**

Para monitorizar a velocidade, direção do vento e precipitação será utilizado um *kit* da Sparkfun desenhado para o efeito [9]. Este *kit* é composto por um anemómetro para medir a velocidade do vento, um cata-vento para medir a direção do vento e um pluviómetro para medir a precipitação. O valor da velocidade do vento é obtido calculando o número de vezes que um contacto magnético passa por um interruptor por segundo, sendo que uma velocidade de 2.4Km/h faz com que este contacto feche uma vez por segundo. O anemómetro pode ser observado na [Figura 4-4.](#page-31-1)

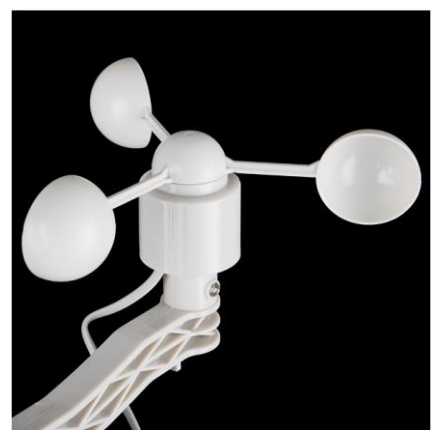

*Figura 4-4 – Anemómetro [9]*

A direção do vento é calculada recorrendo a oito interruptores onde cada um destes está ligado a uma resistência como pode ser observado pela [Figura 4-5,](#page-31-2) pelo que recorrendo a um analog-to-digital converter (ADC) é possível obter a direção do vento. Os valores típicos com uma resistência na saída do sensor de 10KΩ podem ser observados na [Figura 4-6.](#page-32-1)

<span id="page-31-1"></span>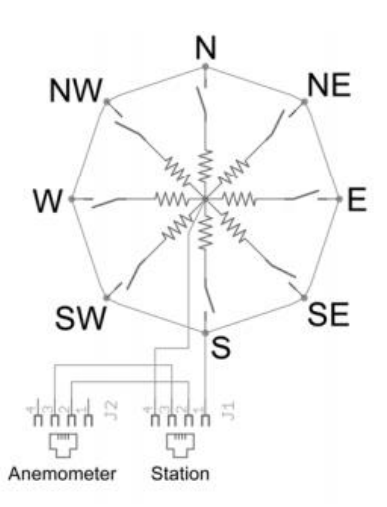

<span id="page-31-2"></span>*Figura 4-5 – Circuito do cata-vento [9]*

| <b>Direction</b><br>(Degrees) | Resistance<br>(Ohms) | Voltage<br>$(V=5v, R=10k)$ |
|-------------------------------|----------------------|----------------------------|
| 0                             | 33k                  | 3.84v                      |
| 22.5                          | 6.57k                | 1.98 <sub>v</sub>          |
| 45                            | 8.2k                 | 2.25v                      |
| 67.5                          | 891                  | 0.41v                      |
| 90                            | 1k                   | 0.45v                      |
| 112.5                         | 688                  | 0.32v                      |
| 135                           | 2.2k                 | 0.90v                      |
| 157.5                         | 1.41k                | 0.62v                      |
| 180                           | 3.9k                 | 1.40v                      |
| 202.5                         | 3.14k                | 1.19v                      |
| 225                           | 16k                  | 3.08v                      |
| 247.5                         | 14.12k               | 2.93v                      |
| 270                           | 120k                 | 4.62v                      |
| 292.5                         | 42.12k               | 4.04 <sub>v</sub>          |
| 315                           | 64.9k                | 4.78v                      |
| 337.5                         | 21.88k               | 3.43v                      |

<span id="page-32-1"></span>*Figura 4-6 – Valores de saída do cata-vento [9]*

O valor da precipitação é calculado recorrendo a um pluviómetro no qual a cada 0.2794mm de chuva é fechado um contacto, usando uma interrupção externa para calcular quantas vezes este contacto foi fechado consegue-se obter o valor pretendido. O pluviómetro pode ser observado na [Figura 4-7.](#page-32-2)

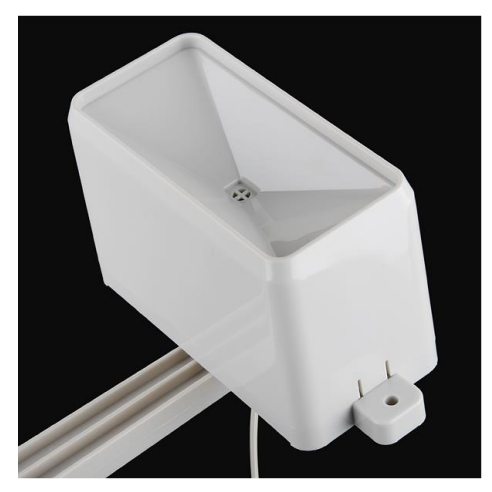

*Figura 4-7 - Pluviómetro*

#### <span id="page-32-2"></span><span id="page-32-0"></span>**4.1.5 Relógio de tempo real**

O DS1307 da DFRobot é um RTC com uma interface I <sup>2</sup>C, alimentação de 5V e com autonomia no mínimo de nove anos, a contagem das horas pode ser feita no modo AM/PM ou 24 horas, fornece ainda o dia, mês e ano atuais com um calendário atualizado até 2100 [10]. Este RTC possui ainda uma memória não volátil de 56 Bytes. Este componente pode ser visto na [Figura 4-8.](#page-33-1)

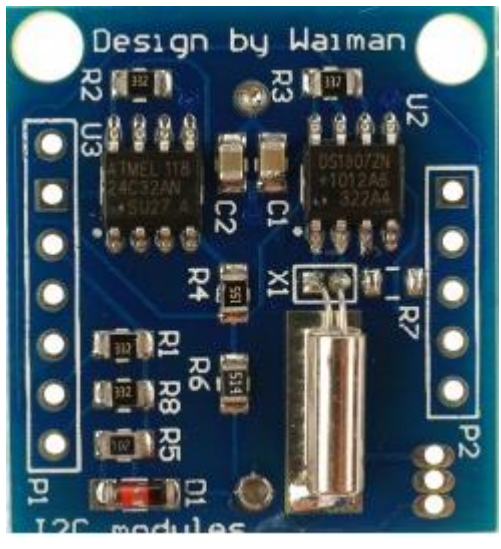

*Figura 4-8 - DS1307 [10]*

#### <span id="page-33-1"></span><span id="page-33-0"></span>**4.1.6 Módulo de comunicação**

Para responder a um dos requisitos do sistema mencionado anteriormente que passa por possibilitar a comunicação entre a estação meteorológica e um dispositivo móvel existe a necessidade de acrescentar um módulo de comunicação ao sistema. O SIM900 da SIMCOM que pode ser observado na [Figura 4-9](#page-33-2) consiste num módulo GSM/GPRS capaz de funcionar às frequências de 850/900/1800/1900 MHz, possibilitando deste modo a sua utilização em qualquer parte do mundo [11]. Para além disso, permite receber e fazer chamadas, bem como o envio e receção de mensagens que é o aspeto mais relevante para o sistema pretendido.

<span id="page-33-2"></span>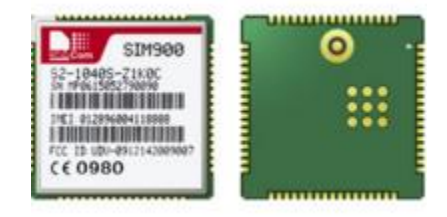

*Figura 4-9 - Módulo GSM SIM900 [11]*

A placa que irá ser usada e na qual este circuito está inserido pode ser vista na [Figura](#page-34-1)  [4-10.](#page-34-1) Esta placa consiste num *shield* para ser acoplado num microcontrolador como o Arduino UNO, deste modo é possível a utilização deste módulo sem no entanto perder acesso aos pinos do microcontrolador [12]. A comunicação com este módulo é realizada usando um conjunto de comandos AT no manual da SIMCOM [13].

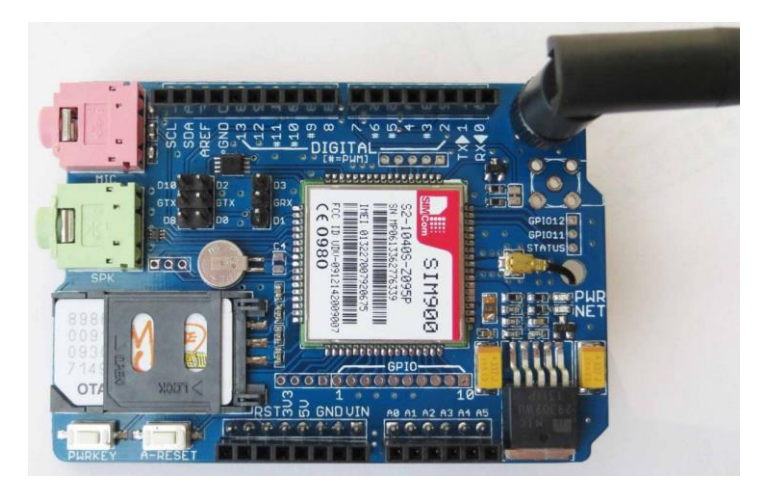

*Figura 4-10 - Shield do módulo GSM [12]*

#### <span id="page-34-1"></span><span id="page-34-0"></span>**4.1.7 Plataforma de processamento**

O Arduino UNO é um microcontrolador baseado no ATmega328P da ATMEL, tem 14 pinos digitais, 6 dos quais podem ser usados para gerar sinais Pulse-width modulation (PWM), 6 entradas analógicas, um relógio interno com uma frequência de 16MHz [14]. Pode ser alimentado por USB ou recorrendo a uma fonte externa, tem ainda uma memória flash de 32KBytes, uma Static Random Access Memory (SRAM) de 2KBytes e uma EEPROM de 1KBytes. Este microcontrolador é programado usando uma linguagem muito semelhante à linguagem C e tem a vantagem de ser totalmente *open source,* o que permite o uso de um vasto número de bibliotecas que ajudam na implementação dos mais diversos projetos. Na [Figura](#page-34-2)  [4-11](#page-34-2) pode ser observado um Arduino UNO e o mais recente lançamento Genuino UNO.

<span id="page-34-2"></span>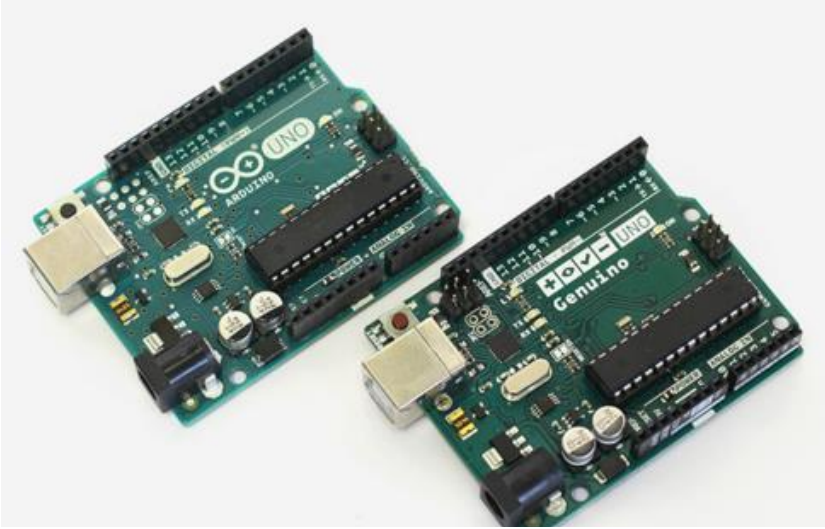

*Figura 4-11 - Arduino UNO e Genuino UNO [14]*

#### <span id="page-35-0"></span>**4.2 Especificação de** *software*

Neste subcapítulo são apresentadas as ferramentas de *software* utilizadas ao longo do desenvolvimento deste projeto.

#### <span id="page-35-1"></span>**4.2.1 Arduino IDE**

A plataforma de desenvolvimento de *software* Arduino Integrated Development Environment (IDE) é uma ferramenta *open source* destinada à programação de microcontroladores da ATMEL. Como mencionado anteriormente nesta dissertação existe um grande número de bibliotecas ao alcance do utilizador que podem ser usadas sem quaisquer encargos. Este *software* possui ainda um terminal incorporado para comunicar com a placa de desenvolvimento dispensando deste modo a instalação de *software* adicional para o efeito. Na [Figura 4-12](#page-35-2) pode ser observado o ambiente de trabalho da plataforma.

<span id="page-35-2"></span>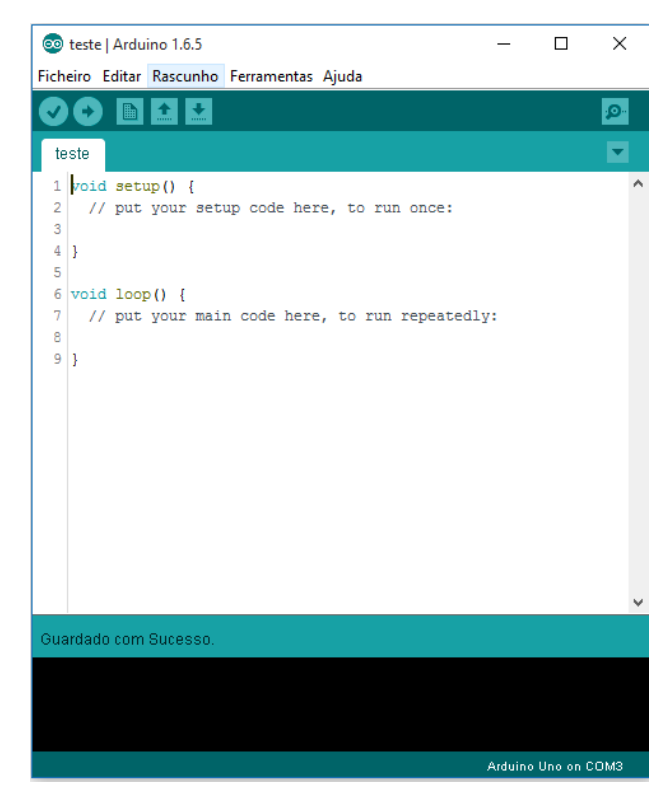

*Figura 4-12 - Arduino IDE*
#### **4.2.2 Android Studio**

O Android é um sistema operativo (SO) para dispositivos móveis baseado em Linux desenvolvido pela Google que é neste momento o SO móvel mais utilizado. A criação de aplicações para este SO pode ser realizada usando as mais diversas ferramentas, sendo que a aconselhada pelos produtores é a Android Studio. Estão ao alcance do utilizador um conjunto de tutoriais disponibilizados pela Google que ajudam a dar os primeiros passos na criação de aplicativos. Na [Figura 4-13](#page-36-0) pode ser visualizado o ambiente de trabalho desta ferramenta.

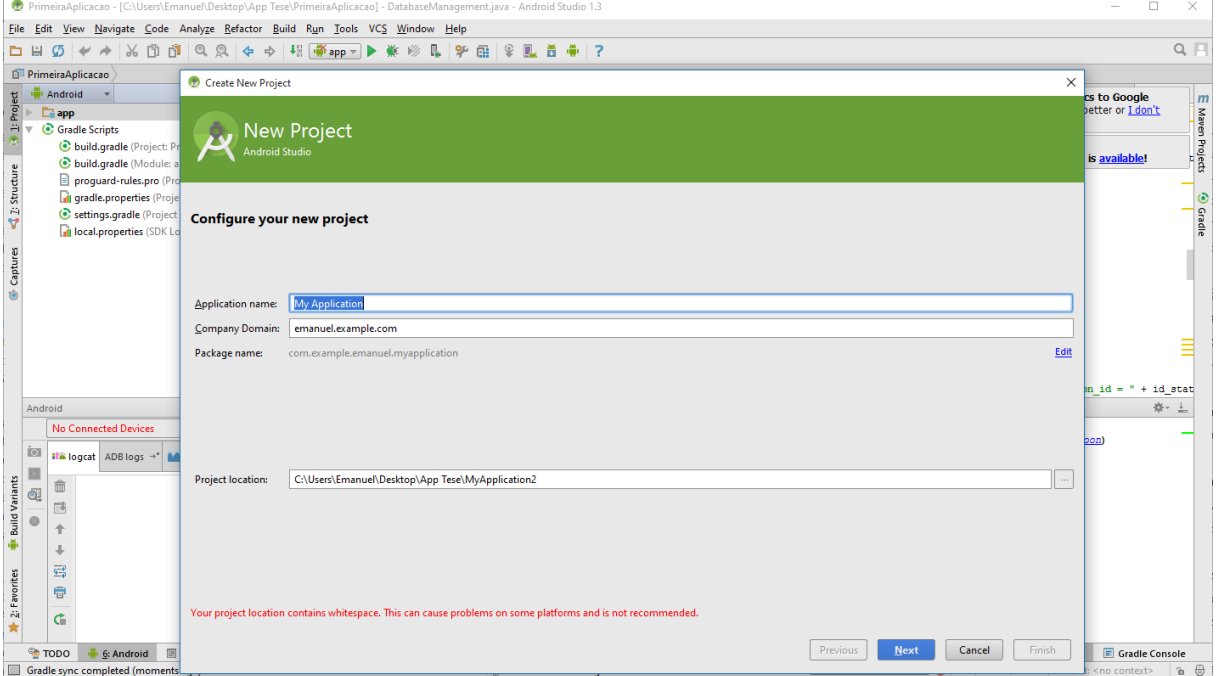

<span id="page-36-0"></span>*Figura 4-13 - Ambiente de trabalho do Android Studio*

Como mencionado anteriormente esta ferramenta possibilita a criação de aplicações para dispositivos móveis com o SO Android que será utilizado neste projeto por forma a criar uma interface gráfica para a comunicação entre o utilizador e a estação meteorológica, dando assim solução a um dos requisitos do projeto.

# **5. IMPLEMENTAÇÃO**

Neste capítulo irá ser apresentada toda a implementação desenvolvida nesta dissertação, que passa pelo criação dos *softwares* necessários tanto para a estação meteorológica como para o dispositivo móvel.

## **5.1 Unidade de monitorização e controlo**

De seguida é apresentado o esquemático de ligações do *hardware* anteriormente mencionado, serão ainda apresentados os algoritmos em forma de fluxogramas que foram implementados no desenvolvimento da unidade de monitorização e controlo e por fim a forma como os dados são tratados e armazenados na memória.

### **5.1.1 Esquemático de ligações do** *hardware*

Na [Figura 5-1](#page-37-0) é apresentado o esquemático de ligações dos sensores com a unidade de monitorização e controlo.

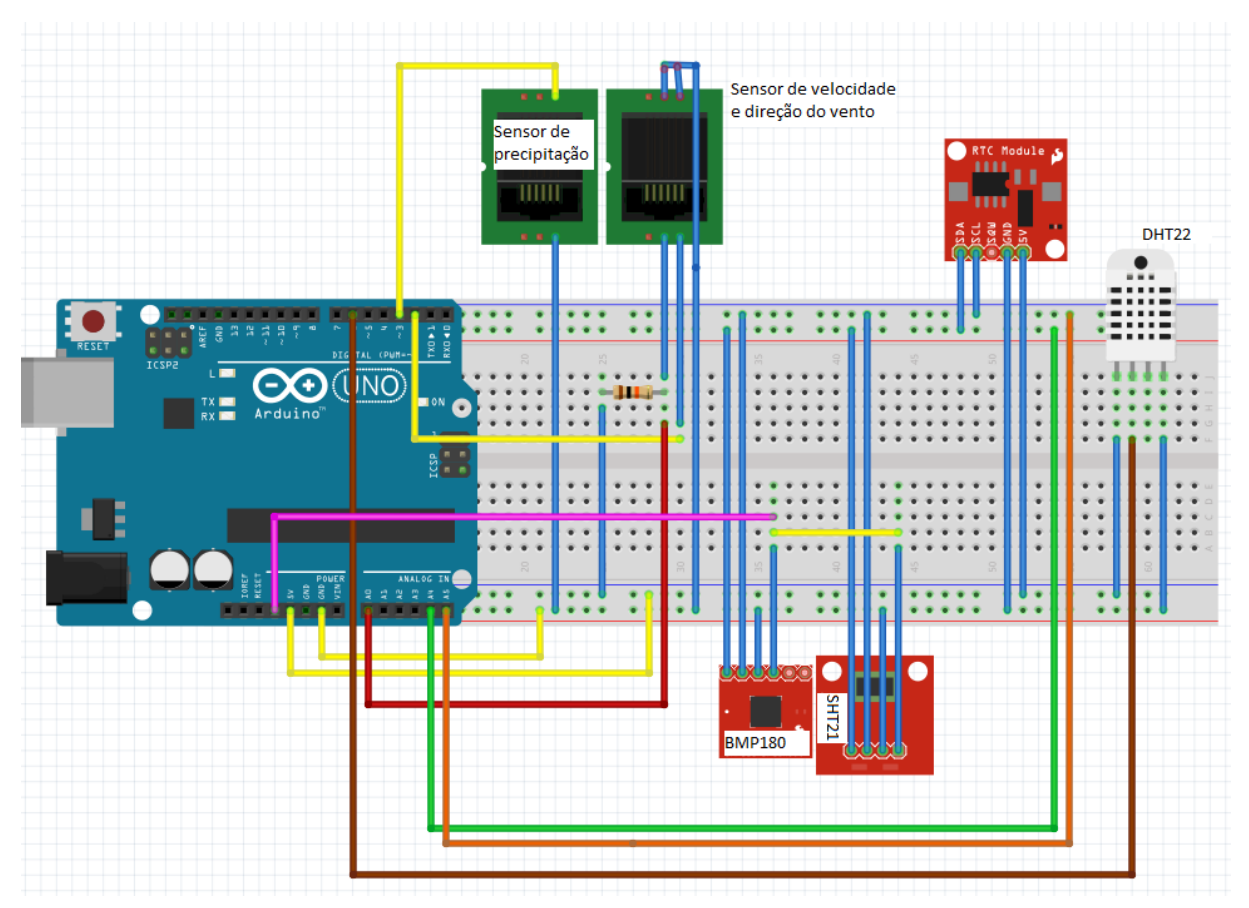

<span id="page-37-0"></span>*Figura 5-1 - Esquemático de ligações do hardware*

O sensor de precipitação e o sensor de velocidade e direção de vento têm cabos com terminação RJ11 tornando necessária a utilização de conetores para os mesmos.

O módulo GSM não se encontra na figura pois como se trata de uma *shield,* o mesmo é conectado com o Arduino colocando simplesmente o módulo na parte superior do microcontrolador, como ilustrado na [Figura 5-2](#page-38-0) [15].

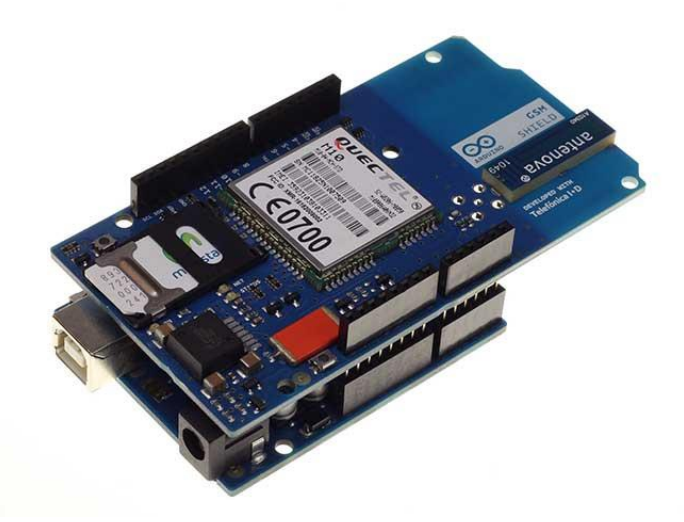

*Figura 5-2 - Ligação do módulo GSM com o Arduino [15]*

#### <span id="page-38-0"></span>**5.1.2 Algoritmos**

Como se pode ver na [Figura 5-3](#page-39-0) numa primeira fase é realizada a declaração e inicialização das variáveis necessárias do sistema, passando para a configuração dos vários módulos do mesmo e das configurações para leitura dos valores da velocidade do vento e da precipitação.

Concluída esta fase de configuração o sistema avança para a verificação se existe alguma mensagem recebida, caso exista é chamada a função para ler a mensagem que será apresentada no decorrer desde capítulo.

Analisada a mensagem e, caso existam, executados os comandos nela contidos é realizada a verificação se passaram cinco segundos desde a última verificação positiva, em caso afirmativo é obtido o valor do sensor da velocidade do vento guardando o mesmo na memória. De seguida é verificada a existência de algum alerta definido pelos utilizadores para a variável da velocidade do vento e confirma-se se o valor anteriormente obtido ultrapassou os limites pelo mesmo estabelecido. Caso esse limite tenha sido ultrapassado é chamada a função EnviarSMSTodos que será apresentada detalhadamente no decorrer deste capítulo.

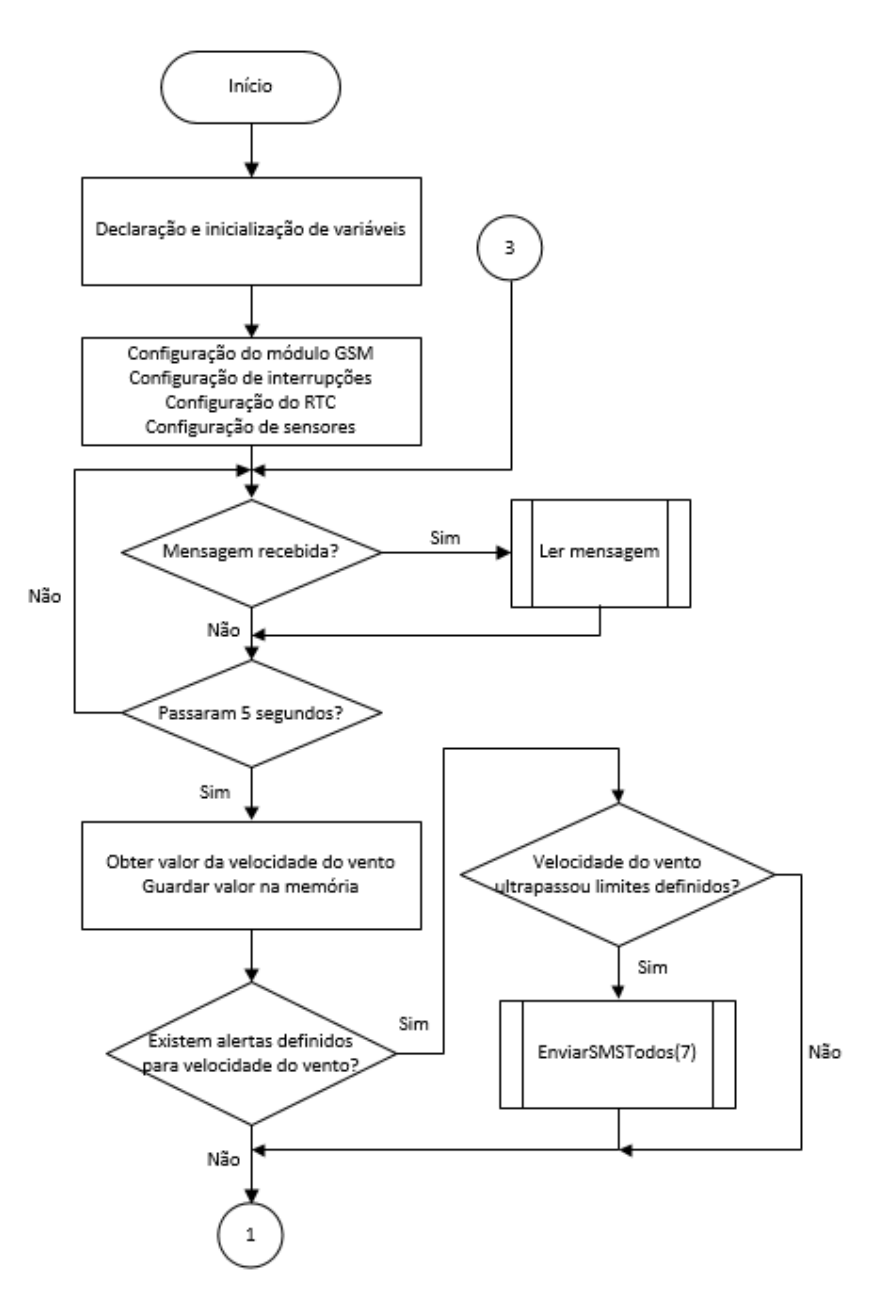

<span id="page-39-0"></span>*Figura 5-3 - Fluxograma funcionamento geral do sistema*

Continuando com a explicação do algoritmo na [Figura 5-4,](#page-40-0) caso tenha passado um minuto desde a última verificação positiva são calculadas as estatísticas para a variável da velocidade do vento, nomeadamente o cálculo do valor máximo, valor mínimo e valor médio dos dados recolhidos no último minuto.

Finalizada a execução deste processo é realizada uma nova verificação em que no caso de terem passado dez minutos é feita uma recolha dos valores dos sensores da temperatura e humidade do ar, temperatura e humidade do solo, direção do vento e precipitação guardando estes dados obtidos em memória. Da mesma maneira que anteriormente foi verificada a

existência de algum alerta para a variável da velocidade do vento, procede-se de forma semelhante para as estas variáveis.

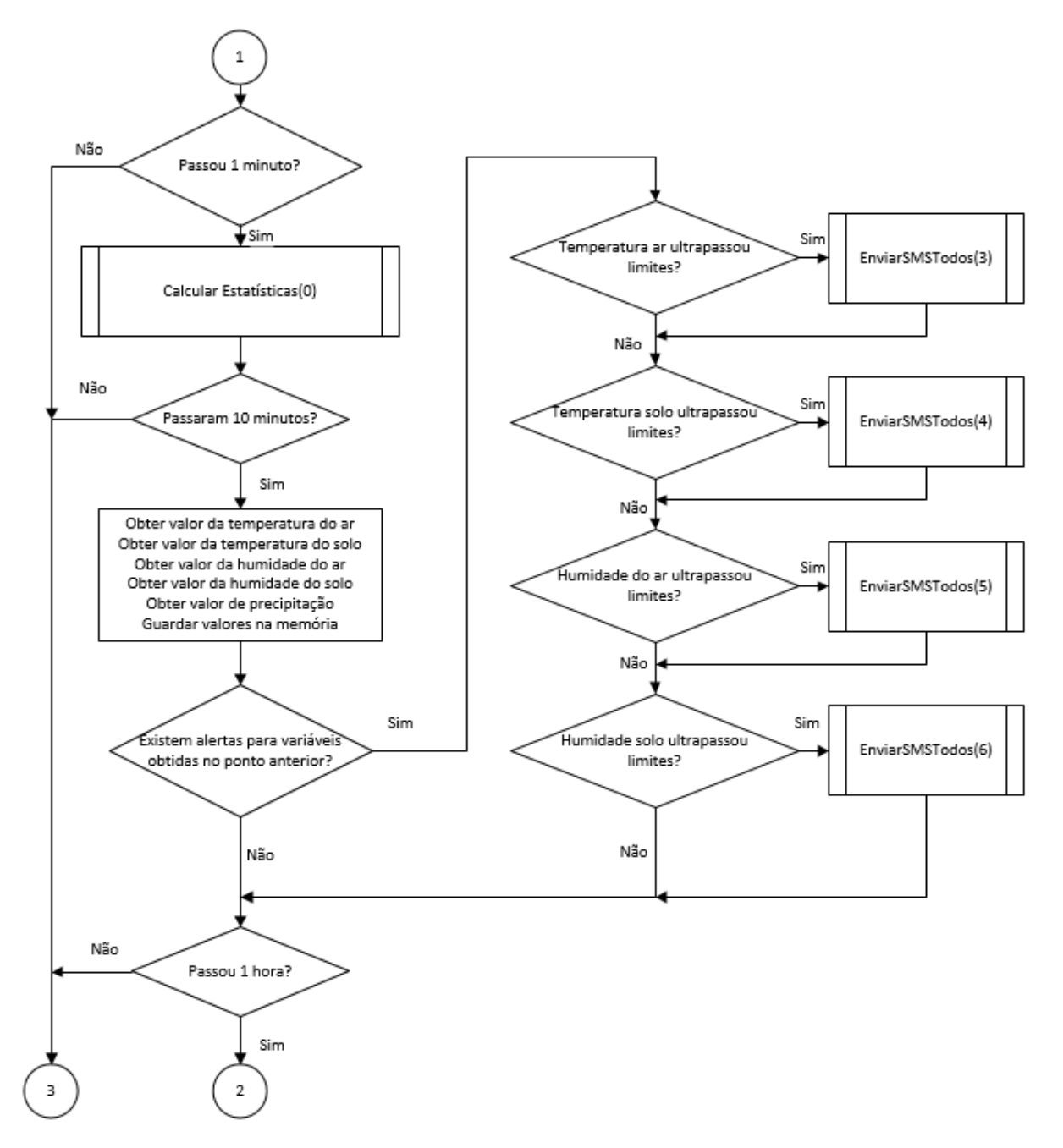

<span id="page-40-0"></span>*Figura 5-4 - Fluxograma funcionamento geral do sistema (continuação)*

A cada hora que passa são calculadas as estatísticas da última hora de cada variável monitorizada, sendo os valores guardados em memória. De seguida, como ao calcular as estatísticas da última hora se tem acesso à quantidade de chuva que caiu na mesma, é efetuada a verificação se existem alertas definidos pelo utilizador para esta variável, procedendo da

mesma forma apresentada anteriormente caso o limite definido seja ultrapassado. Nesta fase procede-se ainda à leitura do valor da pressão atmosférica, [Figura 5-5.](#page-41-0)

No final de cada dia são calculadas as estatísticas do mesmo e a estação meteorológica envia uma mensagem para o utilizador com os valores máximos, mínimos e valores médios das variáveis em monitorização.

Por fim no final de cada mês são calculadas as estatísticas do mês que passou e os valores são armazenados na memória.

Todos os processos anteriormente apresentados são executados em *loop*.

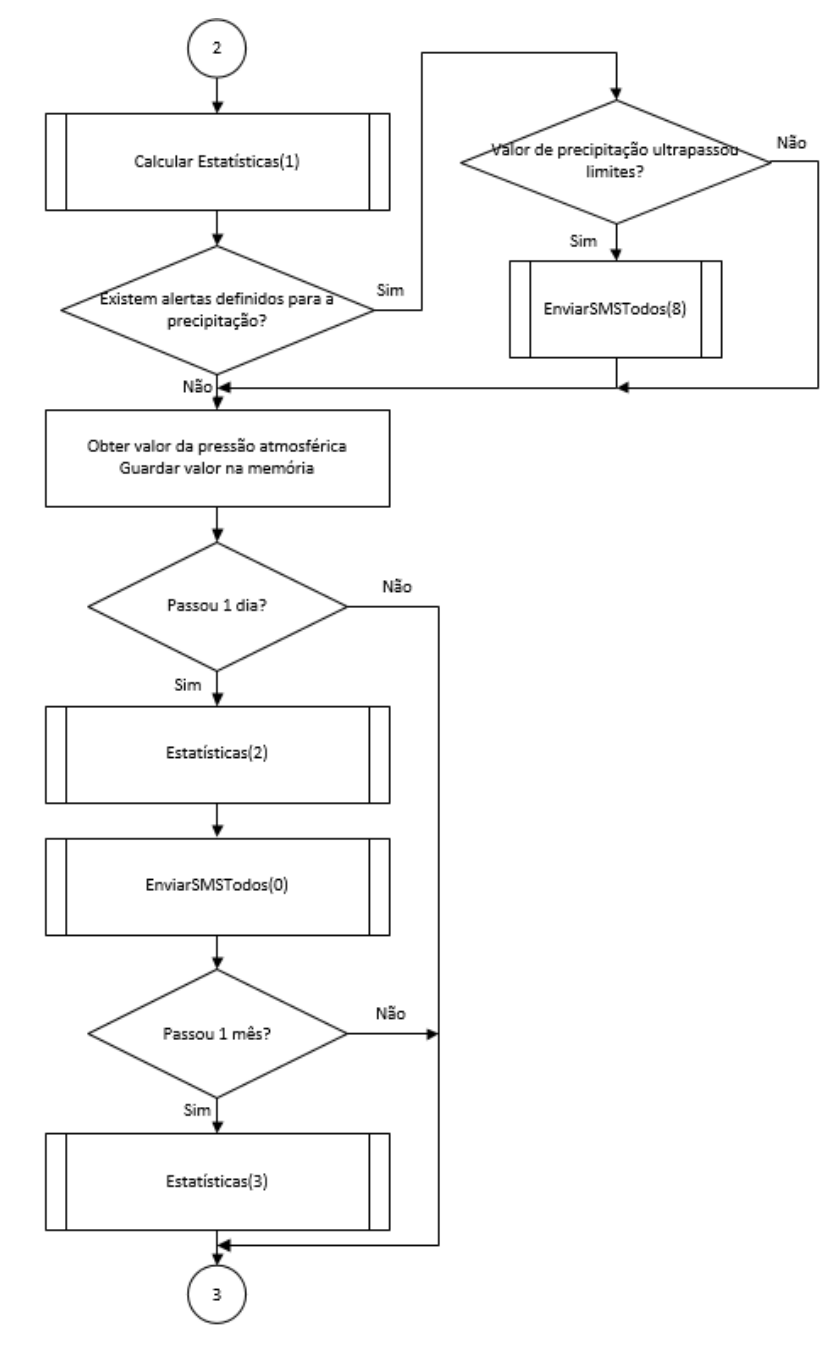

<span id="page-41-0"></span>*Figura 5-5 - Fluxograma funcionamento geral do sistema (continuação)*

O fluxograma da função LerMensagem() é apresentado na [Figura 5-6.](#page-43-0) De seguida são apresentados os conjunto de modelos pré-definidos das SMS que são enviadas ou recebidas pela estação meteorológica.

- **"EMPARELHAMENTO XXXX":** mensagem recebida para emparelhar um novo dispositivo, onde "XXXX" corresponde ao código PIN da estação meteorológica.
- **"EMPARELHAMENTO OK":** mensagem enviada caso o emparelhamento tenha sido bem-sucedido.
- "**EMPARELHAMENTO FALHOU":** mensagem enviada caso o processo de emparelhamento tenha falhado.
- "**EMPARELHAMENTO FALHOU MAXIMO UTILIZADORES ATINGIDO":** mensagem enviada caso o emparelhamento falhe devido ao máximo de cinco utilizadores ter sido atingido.
- **"UTILIZADOR JÁ EXISTE":** mensagem enviada no caso de o utilizador já estar emparelhado.
- **"DETELE USER":** mensagem recebida para apagar um utilizador.
- **"APAGADO FALHOU", "APAGADO FAIL":** mensagem enviada se o processo de apagar o utilizador for efetuado com sucesso ou insucesso respetivamente.
- **"01\_XX\_YY\_ZZ":** mensagem recebida para definir um novo alerta onde XX é a variável para a qual o alerta é definido, YY o valor máximo e ZZ o valor mínimo.
- **"ALERTA OK", "ALERTA FAIL":** mensagem enviada caso o alerta tenha sido definido com sucesso ou insucesso respetivamente.
- **"ALERTA HUMIDADE AR", "ALERTA HUMIDADE SOLO", "ALERTA TEMPERATURA AR", "ALERTA TEMPERATURA SOLO", "ALERTA VELOCIDADE VENTO", "ALERTA PRECIPITAÇÃO":** mensagem enviada caso o valor de uma das variáveis mencionadas tenha ultrapassado os limites definidos.
- **"02\_XX\_YY\_ZZ":** mensagem recebida para agendar uma rega, onde XX é a hora, YY os minutos e ZZ a duração da rega.
- **"REGA OK", "REGA FALHOU":** mensagem enviada dando conta do sucesso ou insucesso respetivamente da operação de agendar rega.
- **"03\_XX\_YY":** mensagem recebida para ligar o sistema de rega caso a humidade desça abaixo do valor XX ou a temperatura suba acima do valor YY.
- **"REGA COND OK", "REGA COND FALHOU":** mensagem enviada dando *feedback* do sucesso ou insucesso do processo de criação de um agendamento condicionado do sistema de rega.
- **"04":** mensagem recebida para ligar o sistema de rega.
- **"05":** mensagem recebida para desligar o sistema de rega.
- **"06":** mensagem recebida para cancelar todos os agendamentos existentes do sistema de rega.
- **"07\_XX":** mensagem recebida para fornecer as estatísticas da variável XX das últimas 24 horas.
- **"PDXY":** mensagem enviada com as estatísticas Y da variável X das últimas 24 horas.
- **"08\_XX":** mensagem recebida para fornecer as estatísticas da variável XX da última hora.
- **"PHXY":** mensagem enviada com as leituras Y da variável X da última hora.
- **"09":** mensagem recebida para fornecer os valores atuais de todas as variáveis em monitorização.
- **"ASXX":** mensagem enviada com os valores atuais XX das variáveis em monitorização.
- **"10\_XX":** cancelar os alertas definidos para a variável XX.
- **"LDXX":** mensagem enviada no final de cada dia com as estatísticas XX do último dia das variáveis em monitorização.

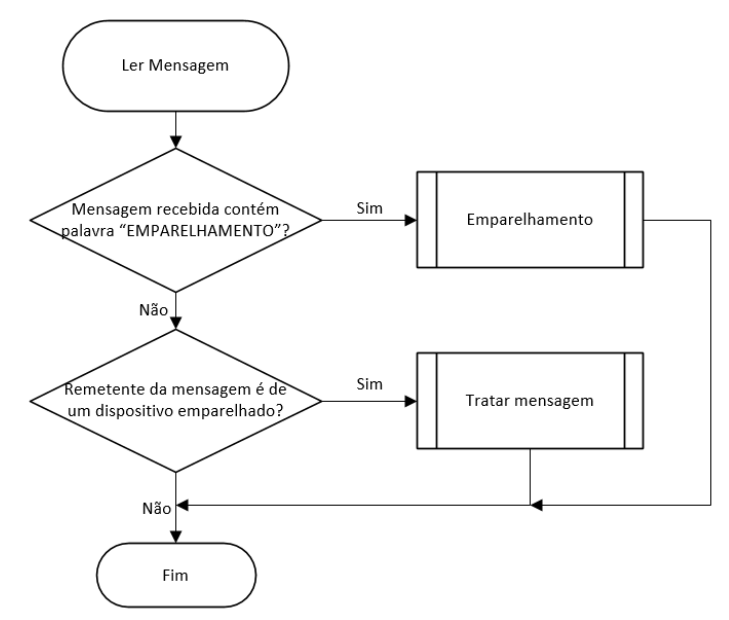

<span id="page-43-0"></span>*Figura 5-6 - Fluxograma da função LerMensagem()*

Na função LerMensagem() é inicialmente verificado se a palavra "EMPARELHAMENTO" está presente na mensagem e caso isso se verifique é chamada a função Emparelhamento() cujo fluxograma pode ser visto na [Figura 5-7.](#page-44-0) Se a mensagem não contiver a palavra "EMPARELHAMENTO" é então verificado se o remetente da mesma é um utilizador emparelhado e caso seja é chamada a função TratarMensagem() que será apresentada no decorrer deste capítulo.

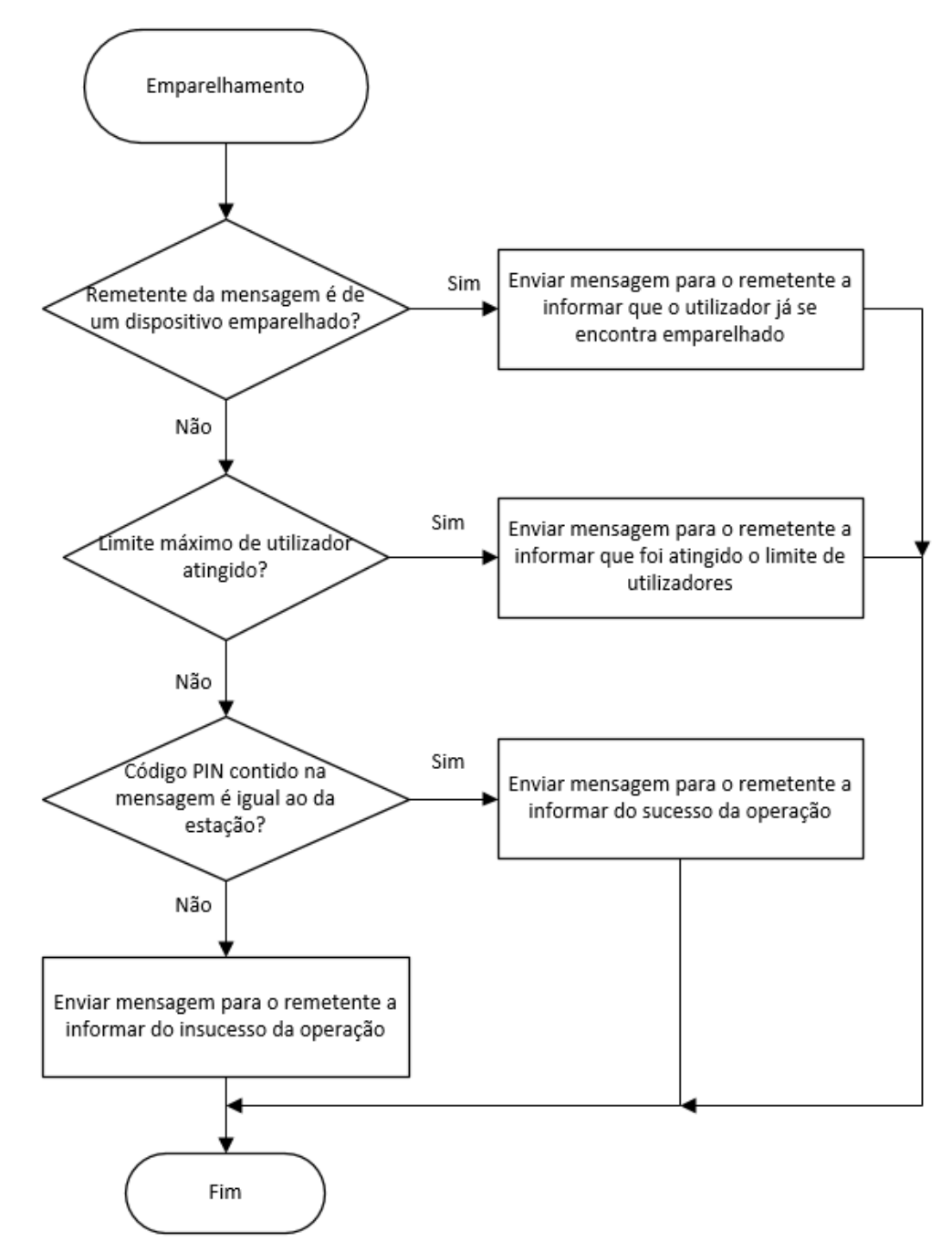

<span id="page-44-0"></span>*Figura 5-7 - Fluxograma da função Emparelhamento()*

Na função Emparelhamento() é realizado um conjunto de verificações que começam por verificar se o remetente da mensagem é já um utilizador emparelhado. Caso não seja é verificado se o limite máximo de utilizadores foi atingido e caso isso não se verifique é analisado se o código PIN recebido na mensagem corresponde ao código PIN da estação. Se os códigos forem iguais é enviada uma mensagem a dar conta do sucesso desta operação.

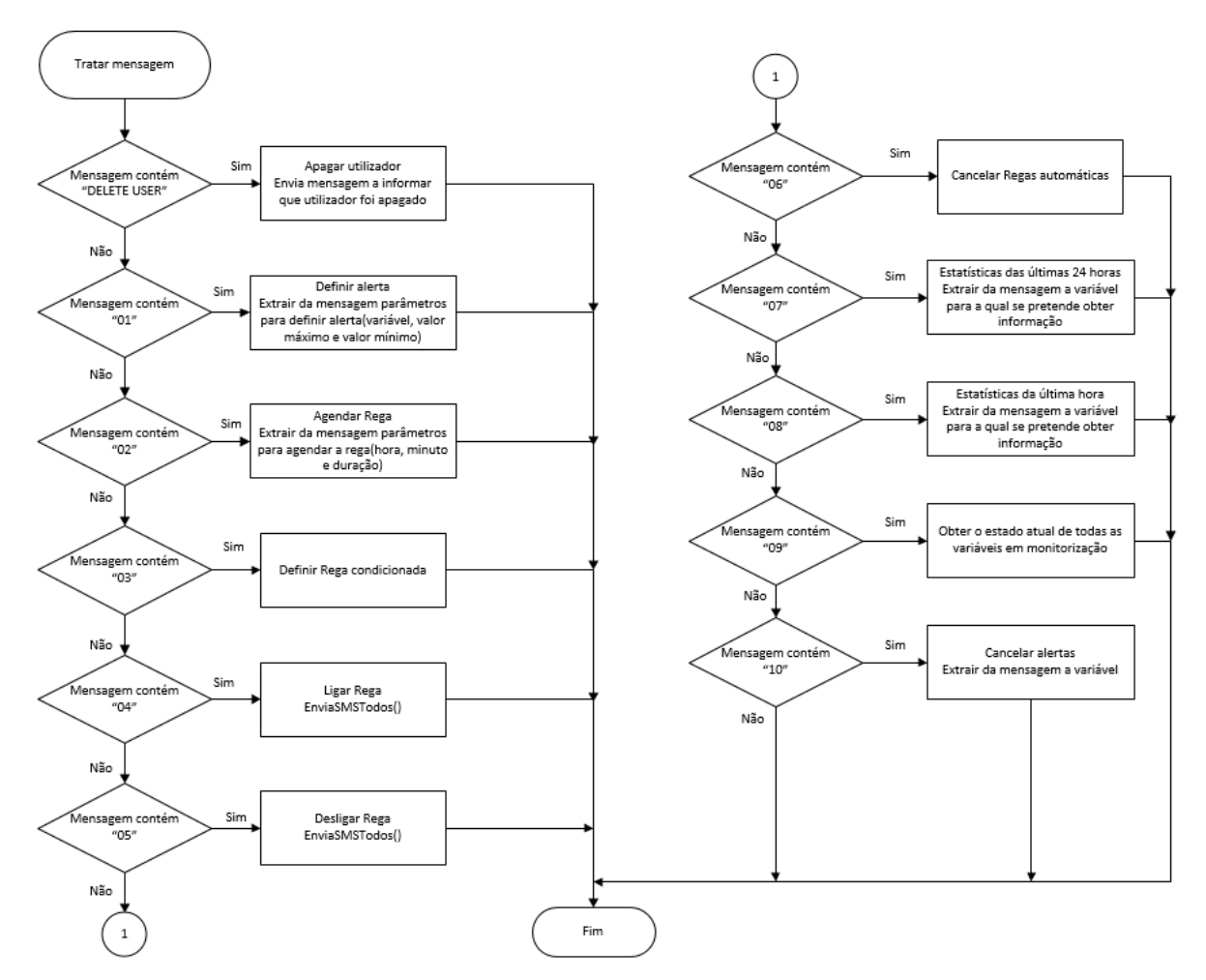

<span id="page-45-0"></span>*Figura 5-8 - Fluxograma da função TratarMensagem()*

A função TratarMensagem() é responsável por analisar a mensagem recebida e atuar consoante o conteúdo da mesma. É realizado um conjunto de verificações de modo a aferir qual dos comandos anteriormente apresentados neste capítulo deve ser executado, [Figura 5-8.](#page-45-0)

De seguida é apresentado na [Figura 5-9](#page-46-0) o fluxograma da função responsável por selecionar qual das estatísticas deve ser calculada e executar os cálculos correspondentes.

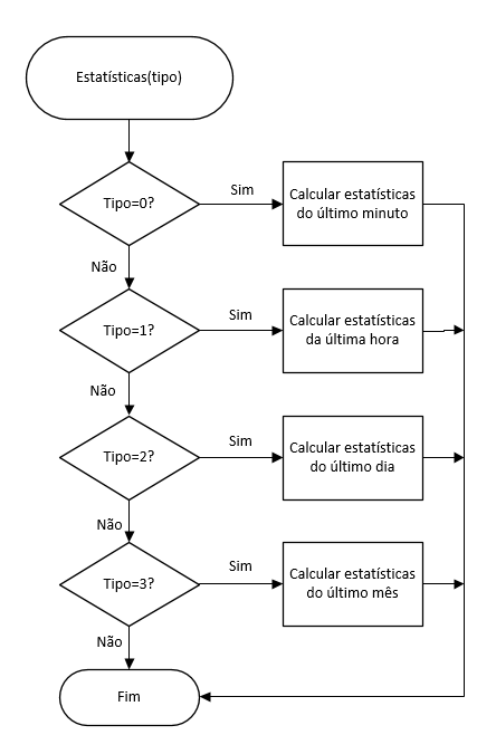

<span id="page-46-0"></span>*Figura 5-9 - Fluxograma da função Estatísticas()*

O fluxograma apresentado na [Figura 5-10](#page-46-1) diz respeito à função responsável por enviar mensagens a todos os utilizadores emparelhados com a estação consoante o valor do parâmetro de entrada da mesma. Caso o valor seja "0" é enviada uma mensagem a todos os utilizadores com as estatísticas do último dia, se for "1" a mensagem "REGA ON" é enviada para os mesmos e assim sucessivamente.

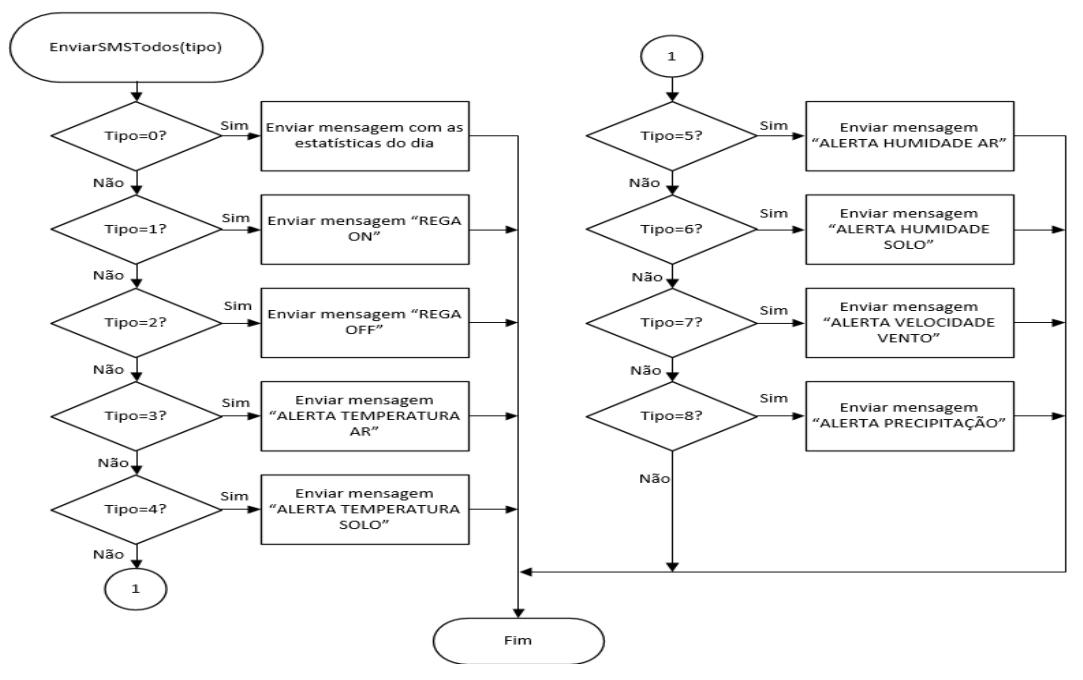

<span id="page-46-1"></span>*Figura 5-10 - Fluxograma da função EnviaSMSTodos()*

#### **5.1.3 Gestão de dados**

Neste subcapítulo será apresentado o modelo de gestão de dados adotado, assim como os limites e a resolução das variáveis em estudo.

Inicialmente foi realizada uma pesquisa de modo a ter uma ideia mais aprofundada dos limites de valores para os quais o sistema a ser implementado teria que ser dimensionado.

Para a temperatura o valor mínimo registado em Portugal foi de -16ºC nas Penhas de Saúde e o valor máximo 47.4ºC na Amareleja [16]. Com base nestes valores, definindo que um byte seria suficiente para guardar os valores lidos referentes a esta variável, foi reservado um bit do mesmo para sinal e os restantes 7 para guardar o valor lido. Para um limite máximo de 60ºC é possível obter uma resolução de 0.5ºC.

A humidade relativa varia entre os 0 e os 100%, por isso foi reservado um byte para guardar os valores lidos provenientes dos sensores, garantindo uma resolução igualmente de 0.5%.

O valor máximo de precipitação registado em Portugal ocorreu em 2008, quando no espaço de uma hora caíram 62.9 milímetros de precipitação na cidade de Lisboa [17]. Foi estabelecido um máximo de 80mm, deixando assim margem para mudanças climatéricas no futuro. Para o tamanho de um byte consegue-se uma resolução de 0.4mm.

Para a velocidade do vento, reservando um byte para armazenar o valor desta variável, o máximo que o sistema deverá ser capaz de medir são 255Km/h, o que dá uma resolução de  $1$ Km $/h$ .

Este ano foi estabelecido um novo máximo para a variável de pressão atmosférica, uma vez que no dia 15 de Janeiro foram registados 1050.3hPa [18]. Definindo um intervalo de valores entre os 900 e os 1100hPa é possível garantir uma resolução de 0.8hPa.

A gestão de dados será realizada usando um método similar a uma janela deslizante, deste modo no final de cada hora são calculadas as estatísticas (valor máximo, mínimo e média) dos valores lidos na última hora de todas as variáveis em monitorização. Estes valores são guardados num vetor de máximos, mínimos e médias do dia. Os novos valores lidos dos sensores substituirão os mais antigos. Ao final de cada dia o processo é similar ao referido anteriormente, uma vez que calcula para este caso as estatísticas do dia e procede-se da mesma maneira para o final do mês. Desta forma existe uma poupança na quantidade de dados armazenada mantendo um rigor nos valores das amostras.

## **5.2 Aplicação para dispositivo móvel**

Neste subcapítulo será apresentada a aplicação que foi desenvolvida para um dispositivo móvel Android, começando por apresentar o interface da mesma e por fim o diagrama de tabelas da base de dados.

#### **5.2.1 Diagrama de classes**

Na [Figura 5-11](#page-48-0) pode ser visto o diagrama de classes global da aplicação desenvolvida. Os atributos das classes Database, Reads, Alerts e Station foram omitidos na [Figura 5-11](#page-48-0) pois não cabiam na mesma, estas classes podem ser vistas na [Figura 5-12.](#page-49-0)

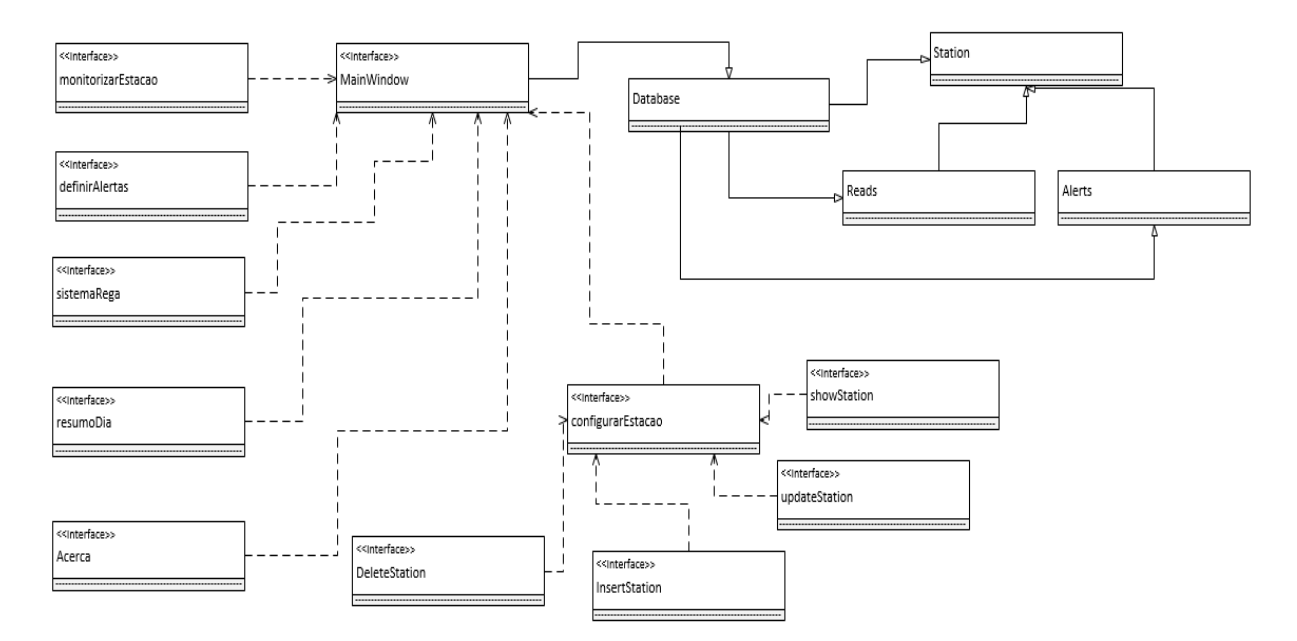

<span id="page-48-0"></span>*Figura 5-11 - Diagrama de classes global*

A classe Database é responsável por criar a base de dados e por guardar toda a informação referente às estações meteorológicas, isto é, os dados da estação propriamente dita nomeadamente número de telefone, código PIN, nome e localização da mesma bem como os dados referentes a leituras e alertas recebidos pela aplicação. Esta classe é ainda responsável por todas as *queries* de acesso à base de dados.

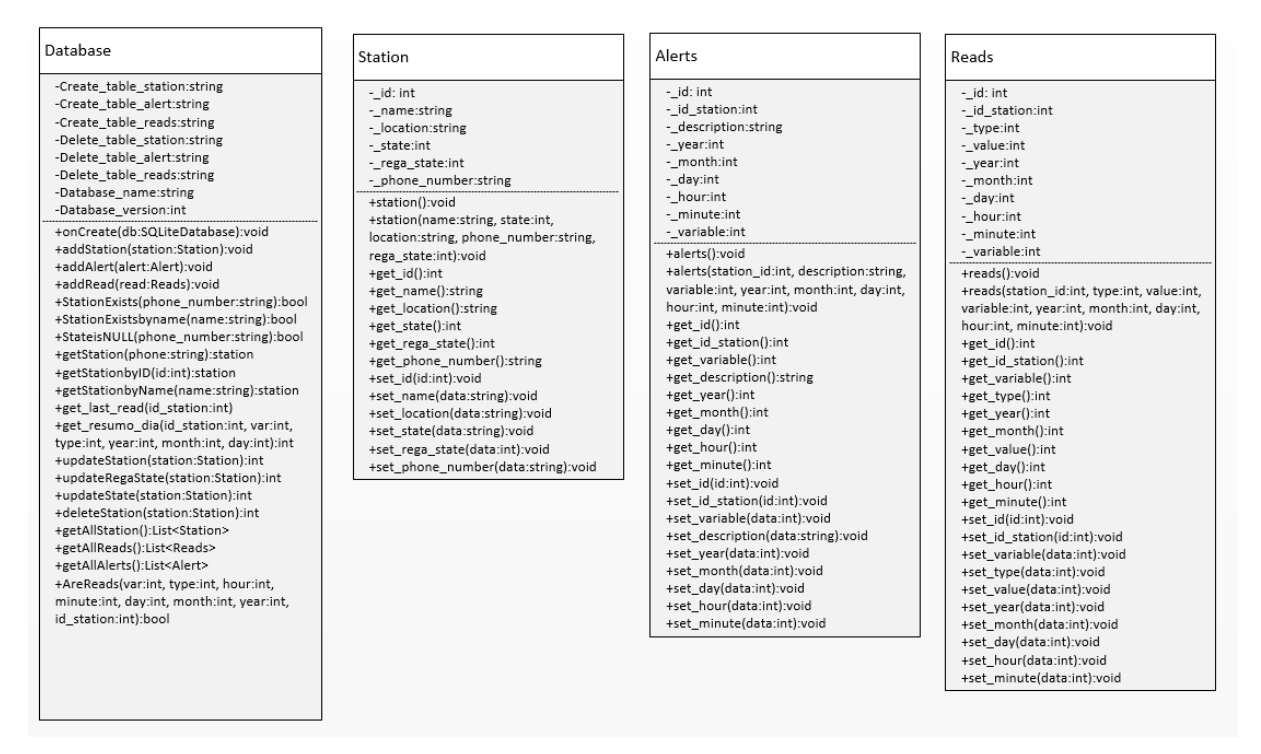

<span id="page-49-0"></span>*Figura 5-12 - Classes Database, Station, Alerts e Reads*

### **5.2.2 Diagrama da base de dados**

Neste subcapítulo é apresentado o diagrama das tabelas da base de dados que é ilustrado na [Figura 5-13.](#page-49-1)

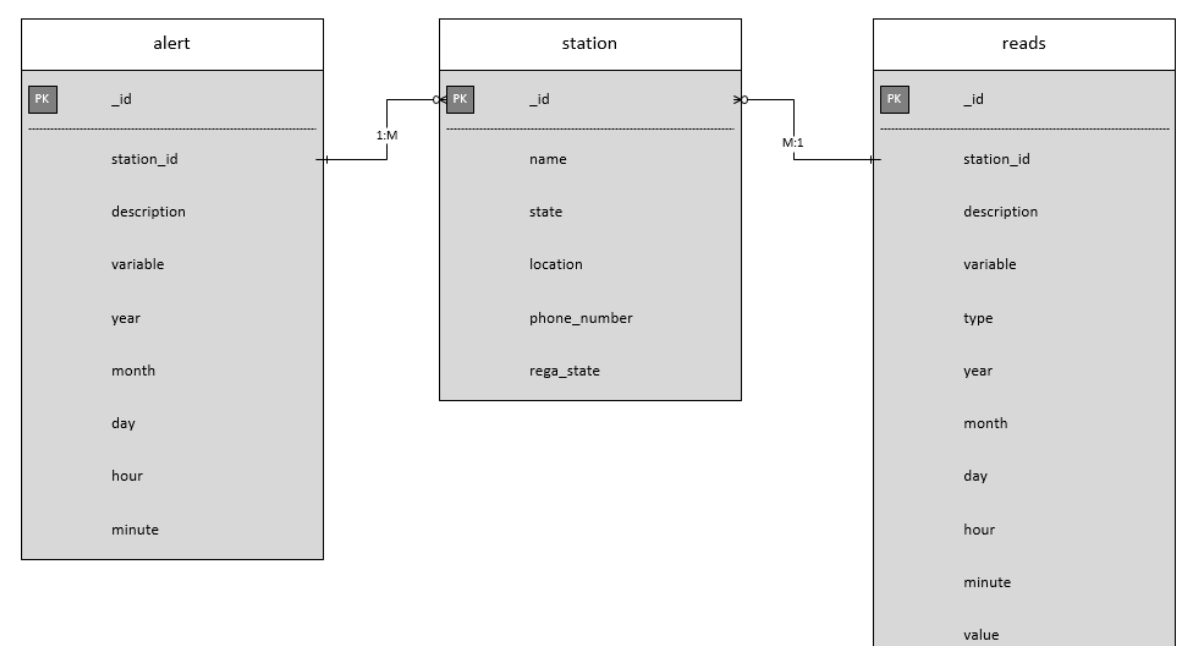

<span id="page-49-1"></span>*Figura 5-13 - Diagrama da base de dados*

A tabela alert contém os alertas recebidos pela aplicação referentes às variáveis em monitorização. O atributo description é uma descrição do alerta que foi recebido, por exemplo "Rega ON" quando o sistema de rega é ligado. O atributo variable refere-se à variável do alerta, por exemplo o valor 1 diz respeito à temperatura do ar.

Na tabela reads são armazenadas as leituras obtidas pela aplicação dos valores das variáveis em monitorização. O atributo type é onde se distingue o tipo de dado recebido, isto é, se o dado é refente a um valor atual, a um máximo da última hora, a um mínimo do último mês, etc. No atributo variable encontra-se guardada a variável à qual o dado recebido diz respeito, por exemplo, caso tenha sido recebido um valor da variável de velocidade do vento é atribuído o valor 5 a este atributo.

A tabela station é responsável pelo armazenamento dos dados referentes às estações emparelhadas com a aplicação.

#### **5.2.3 Interface da aplicação**

#### **Janela principal**

Na *activity* principal o utilizador tem acesso a um vasto conjunto de opções que pode tomar, nomeadamente, numa primeira fase definir se pretende escolher uma estação já existente ou configurar uma nova estação. Carregando no botão de configurar estação é iniciada uma nova *activity* para o efeito. Ao escolher uma das estações já existentes utilizando o *spinner* presente na janela principal o utilizador pode visualizar os alertas recebidos dessa estação e o estado atual das variáveis em monitorização, ou carregar num dos botões presentes na mesma.

Existem cinco botões que podem ser premidos pelo utilizador: atualizar o estado atual das variáveis, aceder à janela de monitorização, visualizar o resumo do último dia, entrar no menu do sistema de rega ou aceder à janela de configuração de alertas.

Ao premir o botão para atualizar o estado atual das variáveis é enviada pela aplicação uma mensagem para a estação a requerer os dados pretendidos, caso seja recebida a mensagem pretendida os dados são atualizados nos campos respetivos. Este processo é ilustrado na [Figura](#page-51-0)  [5-14.](#page-51-0)

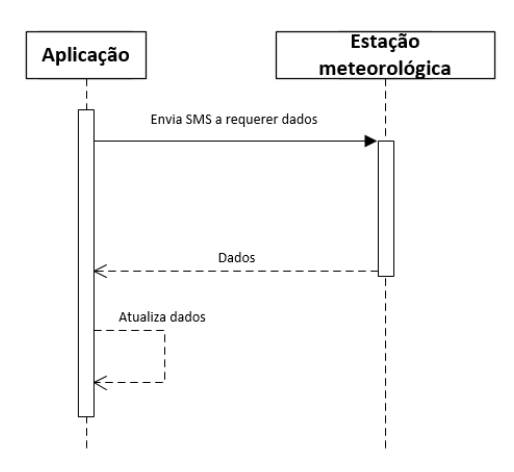

<span id="page-51-0"></span>*Figura 5-14 - Diagrama sequencial do pedido de atualização do estado atual*

Ao carregar nos restantes botões é aberta a *activity* correspondente as quais serão apresentadas no decorrer deste capítulo.

O *layout* da janela principal pode ser visto na [Figura 5-15.](#page-51-1)

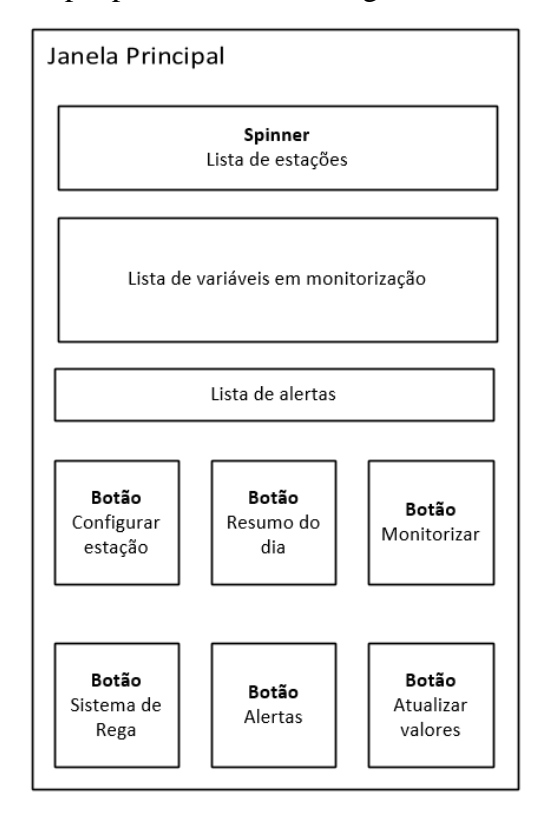

<span id="page-51-1"></span>*Figura 5-15 - Janela principal*

#### **Configuração de estações**

Na janela de configuração de estações existem quatro possibilidades: o utilizador pode criar, editar ou apagar uma estação ou visualizar todas as estações existentes. Esta escolha é efetuada premindo o botão correspondente, esta ação fará com que seja iniciada uma nova *activity* de acordo com o botão selecionado, [Figura 5-16.](#page-52-0)

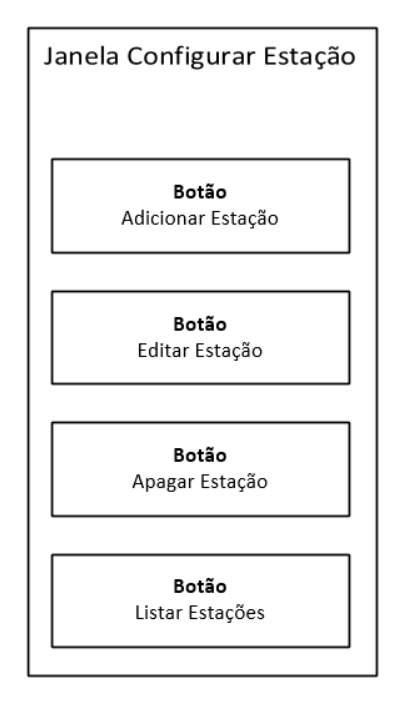

<span id="page-52-0"></span>*Figura 5-16 - Janela de Configurar Estação*

Na *activity* de criar estação, [Figura 5-17,](#page-53-0) existem quatro campos *EditText* onde o utilizador deve introduzir o número de telefone da estação meteorológica, o código PIN da mesma, o nome que pretende que lhe seja atribuída e a sua localização. Inseridos estes dados existe um botão que deve ser premido para que seja enviada uma SMS para a estação meteorológica para validar o emparelhamento. No caso de não ser rececionada nenhuma mensagem no espaço de 30 segundos surge uma mensagem de erro e a aplicação volta à janela do menu principal. No caso de o processo de emparelhamento ser realizado com sucesso a nova estação é adicionada à base de dados.

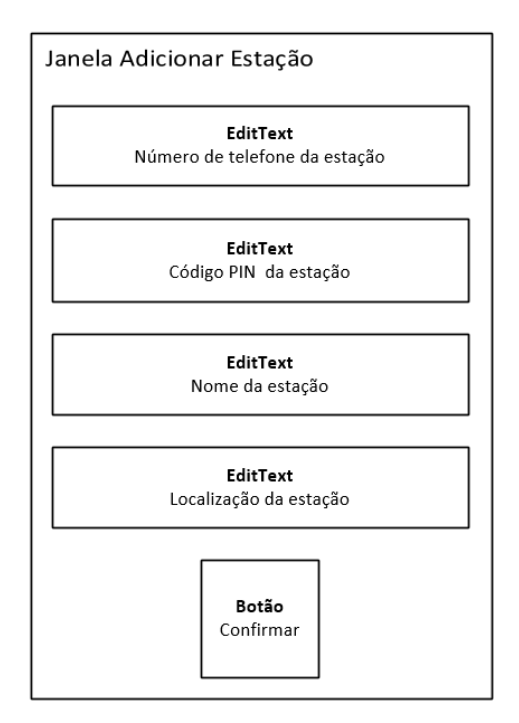

<span id="page-53-0"></span>*Figura 5-17 - Janela Adicionar Estação*

A *activity* para editar uma estação contém um *spinner* no qual o utilizador deve selecionar a estação que pretende alterar e um *EditText* o qual fica ativo aquando da seleção de uma estação. Neste campo o utilizador deve introduzir a nova localização desta estação. Ao premir o botão presente na janela a alteração pretendida é guardada na base de dados. O *layout* desta *activity* pode ser visto na [Figura 5-18.](#page-53-1)

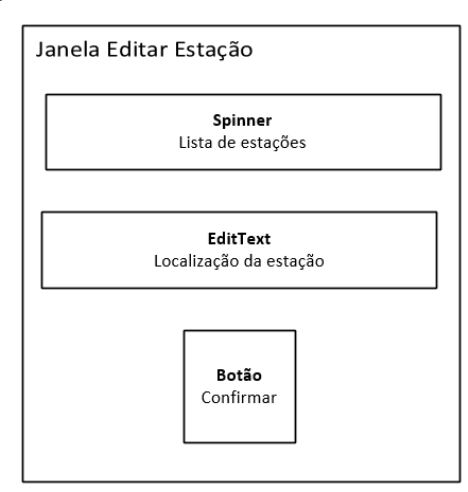

<span id="page-53-1"></span>*Figura 5-18 - Janela editar estação*

Para apagar uma estação, na *activity* correspondente o utilizador deve selecionar a estação que pretende apagar selecionando a mesma através de um *spinner* e carregando no botão presente na janela, ao premir o botão será enviada uma mensagem para a estação selecionada e será visualizado um *toast* dando um *feedback* do processo.

Na *activity* de visualizar as estações existentes é exibida uma lista de todas as estações que estão emparelhadas.

#### **Resumo do dia**

Na [Figura 5-19](#page-54-0) é possível observar a janela do resumo do dia que consiste numa tabela onde são apresentados os valores máximos, mínimos e médias das variáveis em monitorização do dia anterior. Para a precipitação é apresentado o total de chuva que caiu durante o dia.

| Estação:<br>SmartFarm<br>Resumo do último dia |     |           |        |
|-----------------------------------------------|-----|-----------|--------|
| Variável                                      |     | Máx: Mín: | Média: |
| Temperatura ar(°C)                            | n/d | n/d       | n/d    |
| Temperatura solo(°C)                          | n/d | n/d       | n/d    |
| Humidade ar(%)                                | n/d | n/d       | n/d    |
| Humidade solo(%)                              | n/d | n/d       | n/d    |
| Velocidade do vento(Km/h)                     | n/d | n/d       | n/d    |
| Pressão atmosférica(hPa)                      | n/d | n/d       | n/d    |
| Precipitação(mm)                              |     | Total:    | n/d    |
|                                               |     |           |        |

<span id="page-54-0"></span>*Figura 5-19 - Janela resumo do dia*

#### **Monitorização**

A janela de monitorização é apresentada na [Figura 5-20,](#page-55-0) sendo que na mesma o utilizador escolhe a variável que pretende monitorizar e o intervalo de tempo, usando para tal os *spinners* correspondentes. Ao carregar no botão confirmar é verificada a existência de dados na base de dados recentes, isto é, por exemplo para a variável da temperatura do ar o valor da mesma só é atualizado de 10 em 10 minutos como mencionado anteriormente, desta forma se o utilizador pedir duas vezes informação para esta variável para o mesmo intervalo de tempo num espaço de dez minutos, ao invés de serem enviadas duas mensagens para a estação meteorológica a solicitar os dados, os mesmos serão carregados diretamente da base de dados.

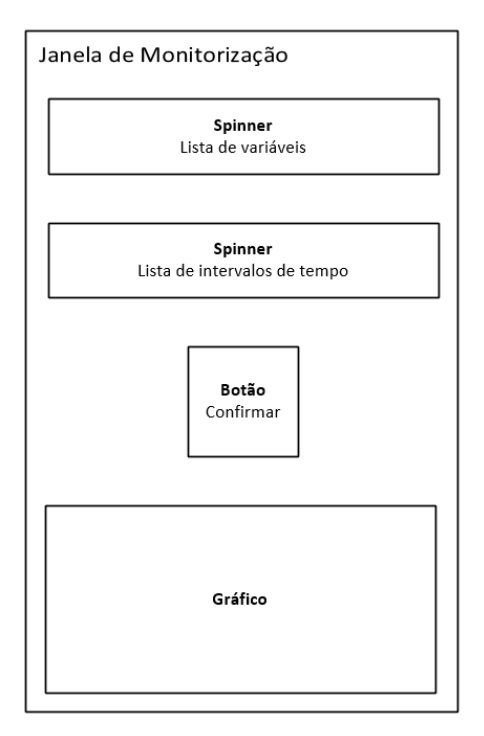

<span id="page-55-0"></span>*Figura 5-20 - Janela de monitorização*

#### **Sistema de rega**

Nesta *activity* o utilizador pode escolher entre ligar o sistema de rega, definir rega condicionada, agendar rega, desligar sistema de rega ou cancelar regas automáticas usando as *checkbox* correspondentes a cada opção. Ao selecionar a opção agendar rega são ativados os campos de edição de texto onde devem ser inseridos os dados referentes à hora e minutos aos quais se pretende que o sistema de rega seja ligado e ainda a duração para a qual o mesmo deve permanecer ativo. Ao carregar no botão confirmar é enviada uma mensagem para a estação meteorológica cujo conteúdo da mesma varia consoante a opção selecionada. O sistema fica então a aguardar por um *feedback* referente à operação pretendida. Se num espaço de 30 segundos não for obtida nenhuma resposta por parte da estação meteorológica aparece uma mensagem de erro e a aplicação volta ao menu principal.

O *layout* desta *activity* pode ser visto na [Figura 5-21.](#page-56-0)

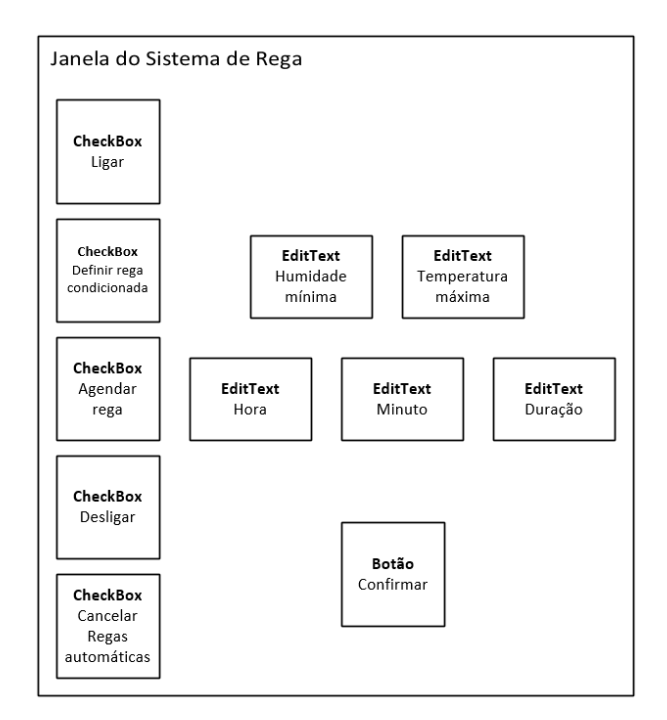

<span id="page-56-0"></span>*Figura 5-21 - Janela de configuração sistema de rega*

#### **Configurar alertas**

Para configurar alertas o utilizador deve escolher a variável para a qual o alerta é dirigido usando o *spinner* destinado ao efeito e de seguida deve selecionar a *checkbox* correspondente à definição de um novo alerta e introduzir os valores mínimo e máximo. Ao premir o botão confirmar é enviada uma mensagem para a estação meteorológica para ser configurado o alerta. O sistema fica a aguardar uma confirmação se a operação foi efetuada com sucesso ou insucesso, por isso se durante 30 segundos não for rececionada nenhuma confirmação é emitida uma mensagem de erro voltando a aplicação para o menu principal. Nesta janela o utilizador tem ainda a possibilidade de cancelar os alertas definidos para uma variável.

O *layout* desta janela pode ser visto na [Figura 5-22.](#page-56-1)

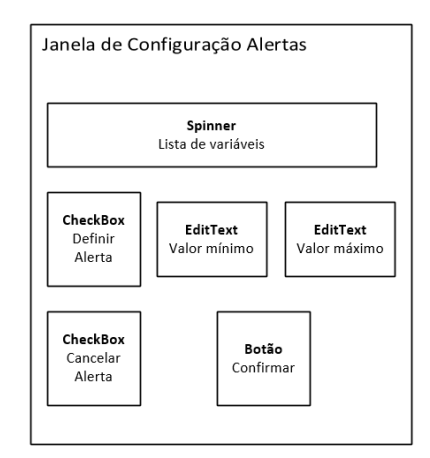

<span id="page-56-1"></span>*Figura 5-22 - Janela de configuração de alertas*

# **6. RESULTADOS**

Neste capítulo serão apresentados os resultados obtidos dos testes para os casos de uso anteriormente abordados neste documento e que serviram para validar as funcionalidades do sistema.

## **6.1 Adicionar estação meteorológica**

Neste subcapítulo é verificado o processo de emparelhamento de uma nova estação. Como já foi referido anteriormente, para adicionar uma nova estação o utilizador deve introduzir o número de telefone da mesma, o código PIN, um nome e a localidade. A [Figura](#page-57-0)  [6-1](#page-57-0) ilustra as etapas previamente mencionadas e o resultado obtido ao executar esta operação pode ser observado na [Figura 6-2.](#page-58-0)

<span id="page-57-0"></span>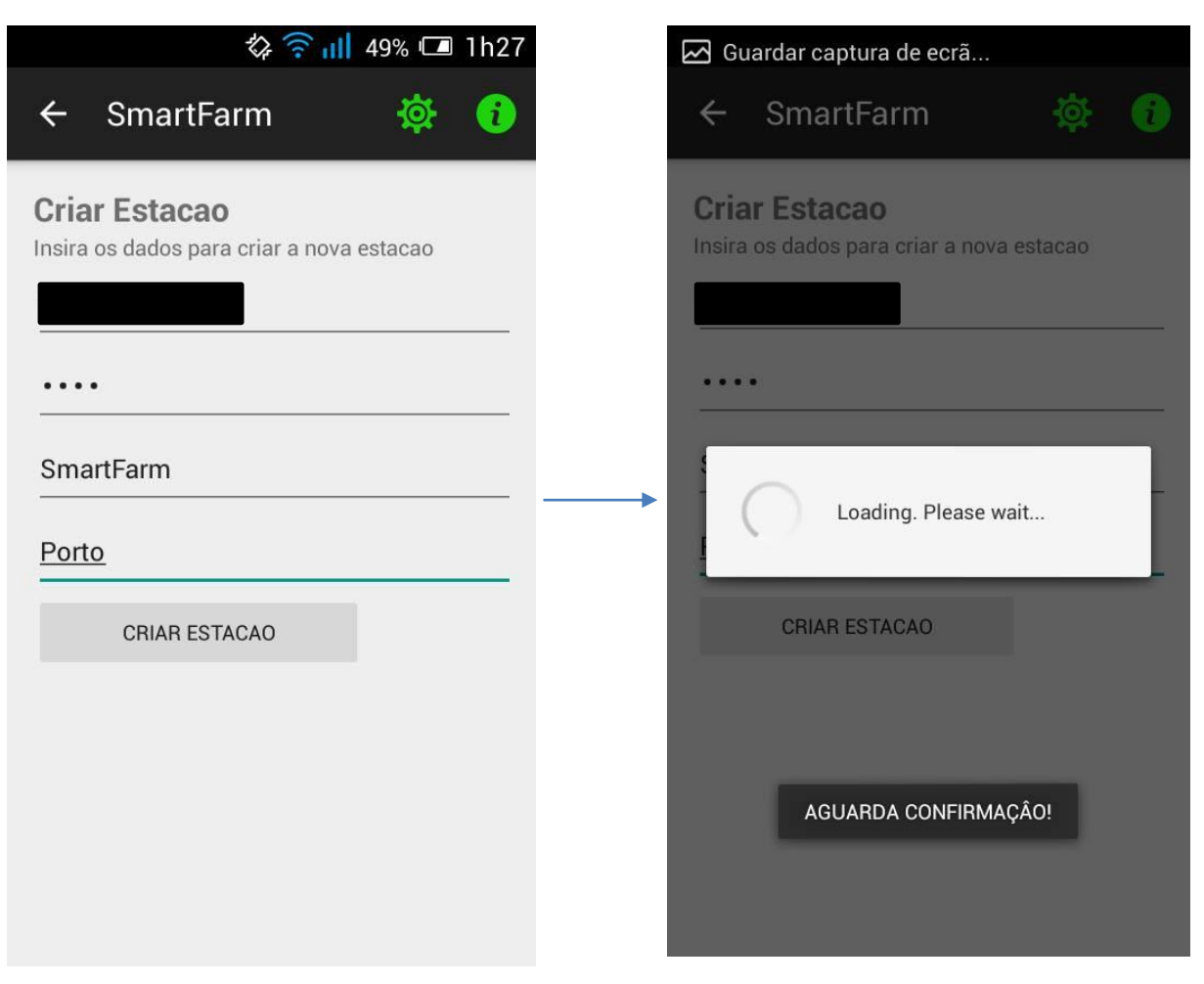

*Figura 6-1 - Resultados - Adicionar nova estação*

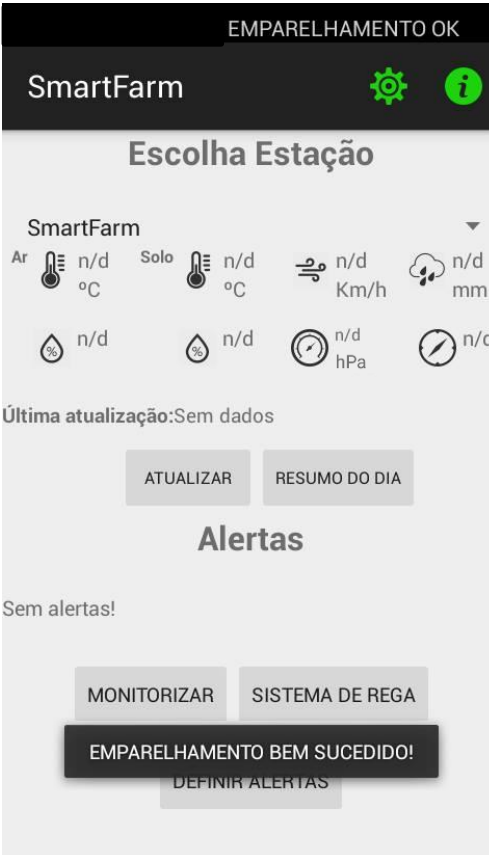

<span id="page-58-0"></span>*Figura 6-2 – Resultados - Adicionar nova estação (2)*

Como se pode observar na [Figura 6-2](#page-58-0) foi recebida pelo dispositivo uma mensagem dando conta do sucesso da operação, cuja informação é interpretada pela aplicação desenvolvida e a estação meteorológica é adicionada à lista de estações do utilizador. Finalizado este processo o utilizador pode agora escolher uma das opções que se encontram no menu principal.

## **6.2 Monitorizar variáveis**

Concluída com sucesso a operação de adicionar uma nova estação procedeu-se ao teste de leitura do valor atual das variáveis em monitorização, sendo que para isso bastou premir o botão ATUALIZAR para solicitar que os dados fossem enviados, como pode ser observado na [Figura 6-3.](#page-59-0) Por outro lado, na [Figura 6-4](#page-59-1) são apresentados os resultados obtidos e os valores das diferentes variáveis.

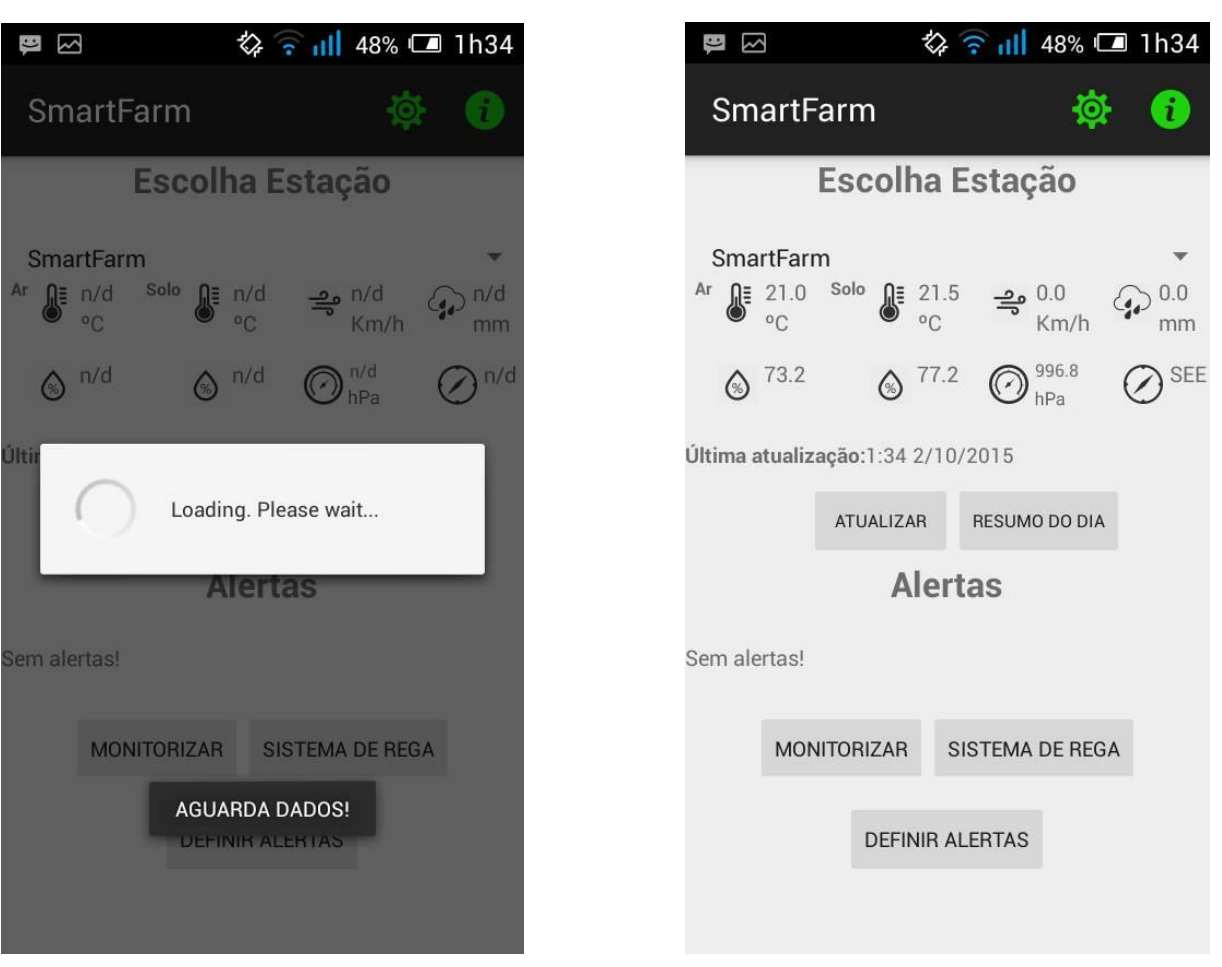

<span id="page-59-1"></span>

<span id="page-59-0"></span>*Figura 6-3 – Resultados - Monitorização das variáveis Figura 6-4 – Resultados - Monitorização das variáveis (2)*

Como se pode ver pela análise à [Figura 6-4,](#page-59-1) os dados foram recebidos pela aplicação com sucesso.

## **6.3 Ver histórico de variáveis**

Os próximos resultados a serem apresentados são refentes à operação de visualização do histórico de uma variável. Para tal foi premido o botão de MONITORIZAR no menu principal que nos levou à janela apresentada na [Figura 6-5.](#page-60-0)

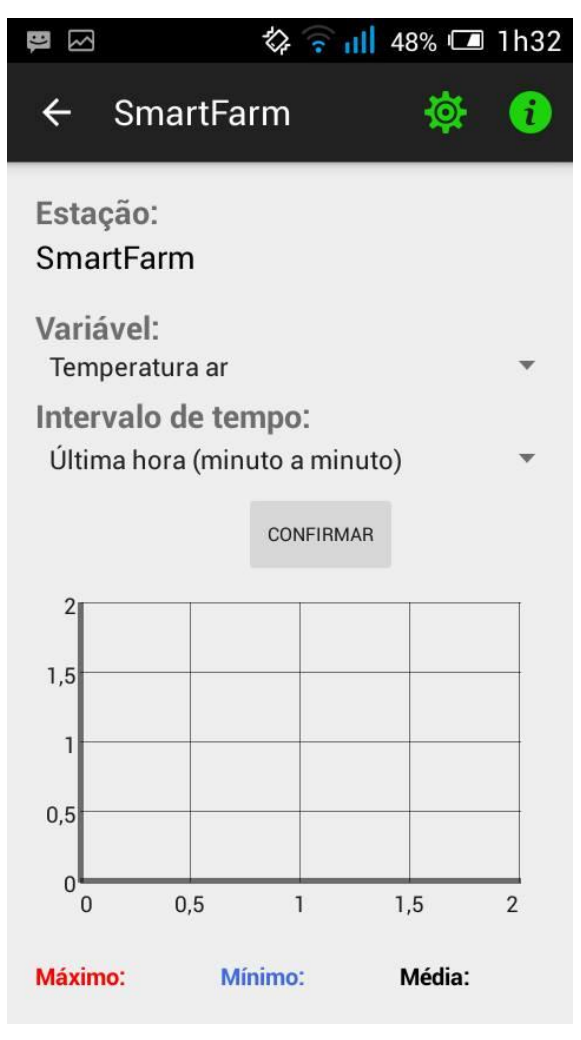

<span id="page-60-0"></span>*Figura 6-5 - Resultados - Ver histórico de variáveis*

Procedeu-se à seleção da variável de Temperatura do ar e selecionou-se que se pretendia ver o histórico da mesma para a última hora. Ao carregar no botão confirmar foi enviada uma mensagem para a estação meteorológica a solicitar os dados ficando a aplicação em modo de espera, como pode ser observado pela figura [Figura 6-6.](#page-61-0)

Ao serem recebidos os dados da estação, os mesmos são analisados e apresentados na forma de um gráfico que pode ser observado na [Figura 6-7.](#page-61-1) Ao pressionar qualquer um dos pontos do gráfico surge uma mensagem com as coordenadas XX:YY do ponto selecionado, deste modo a análise dos dados recebidos torna-se mais simples e precisa, [Figura 6-8.](#page-61-2)

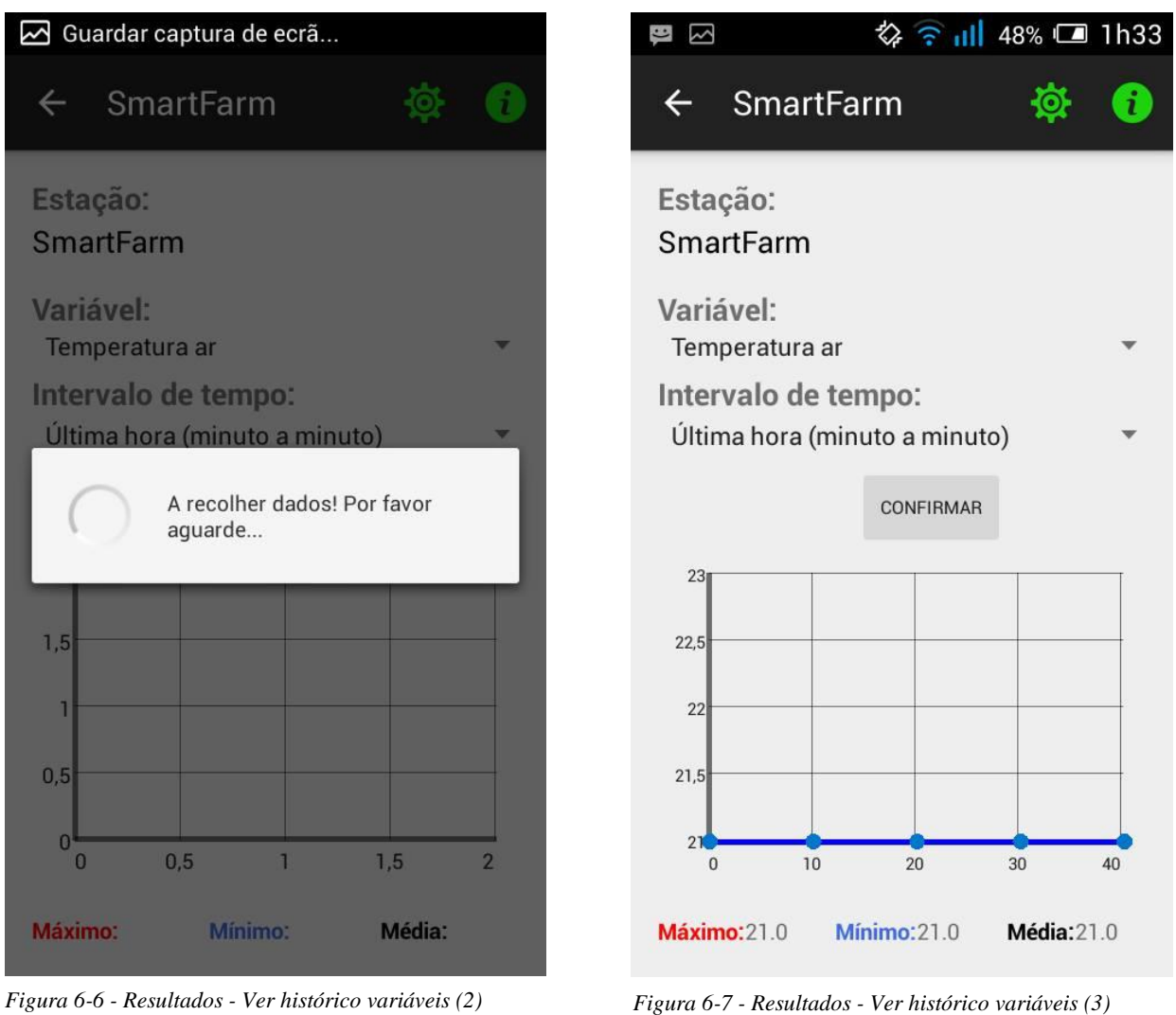

<span id="page-61-1"></span>

<span id="page-61-0"></span>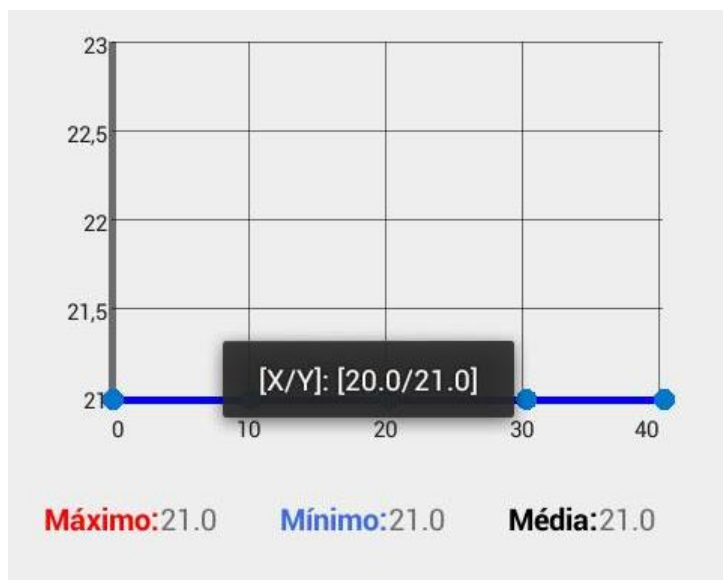

<span id="page-61-2"></span>*Figura 6-8 - Resultados - Ver histórico variáveis (4)*

## **6.4 Ligar/Desligar sistema de rega**

Neste subcapítulo são apresentados os resultados das operações de ligar e desligar o sistema de rega. Estes processos são simples de realizar, visto que o utilizador apenas precisa de selecionar a opção desejada e carregar no botão confirmar fazendo com que seja enviada uma mensagem para a estação meteorológica consoante a opção selecionada. Na [Figura 6-9](#page-62-0) é possível observar a operação de ligar o sistema de rega. É importante salientar que ao ligar o mesmo a estação enviará uma mensagem para todos os números emparelhados a informar da operação efetuada, fazendo com que apareça um alerta na aplicação.

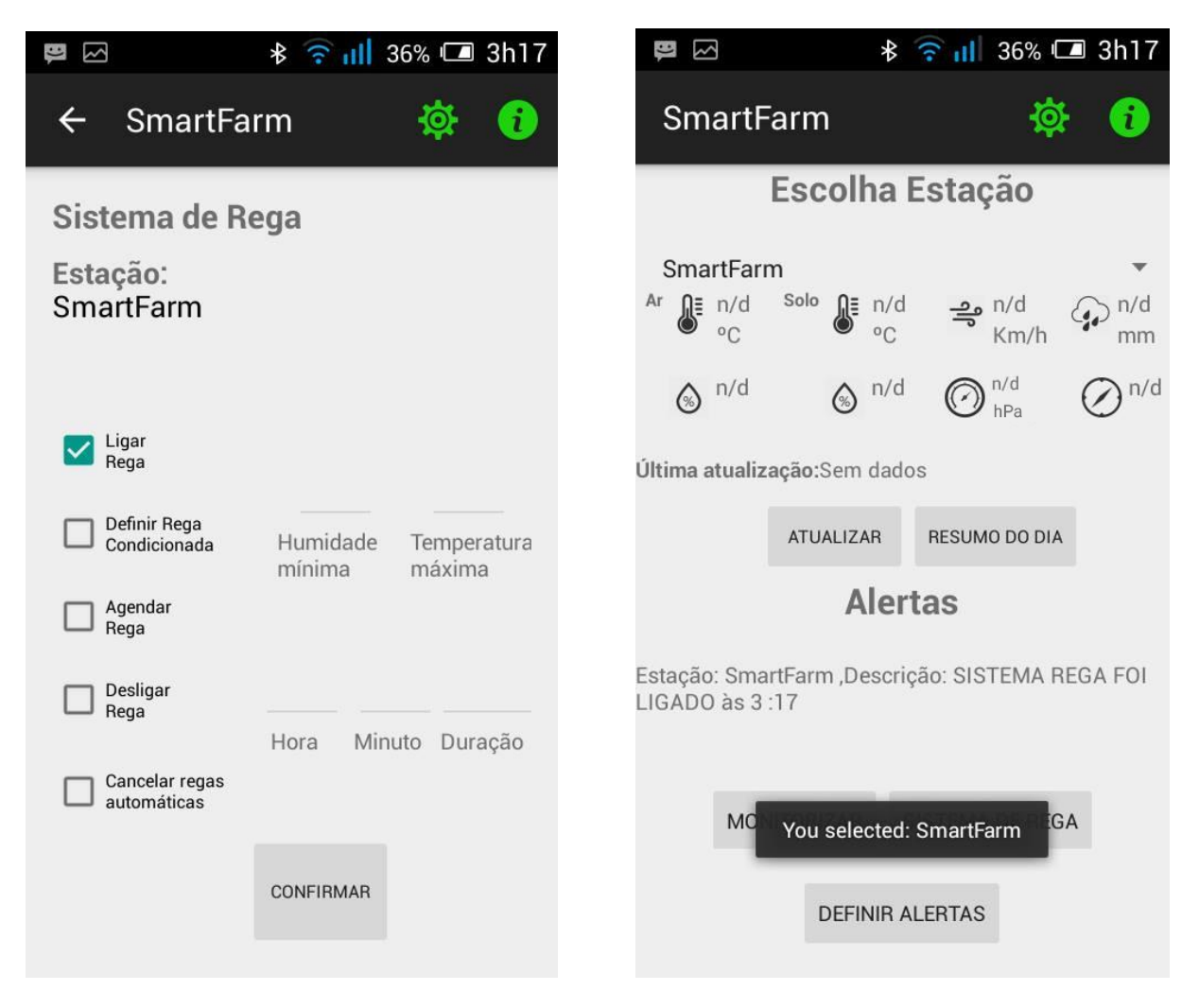

*Figura 6-9 - Resultados - Ligar/desligar sistema de rega*

<span id="page-62-0"></span>Ao entrar novamente no menu do sistema de rega é apresentada uma mensagem dando conhecimento ao utilizador de que o sistema de rega se encontra ligado, enquanto o mesmo permanecer ligado o utilizador apenas pode atuar nele desligando-o como se pode ver na [Figura](#page-63-0)  [6-10.](#page-63-0)

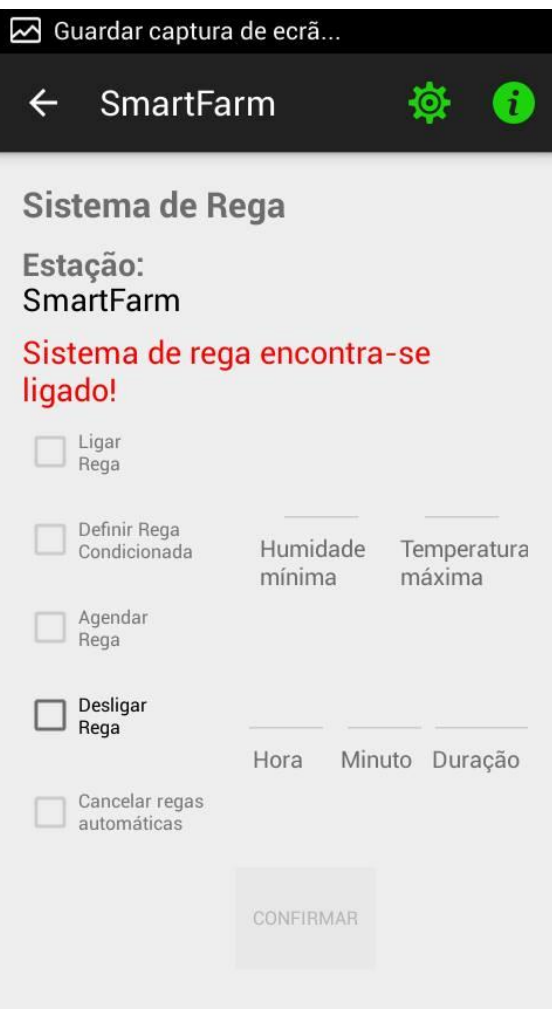

<span id="page-63-0"></span>*Figura 6-10 - Resultados - Ligar/desligar sistema de rega*

## **6.5 Agendar sistema de rega**

Como já foi referido neste documento, o processo de agendar o sistema de rega requer que o utilizador introduza a hora e os minutos a que pretende que o mesmo seja ligado, assim como a duração em minutos que o sistema deve permanecer ligado. O utilizador deve premir o botão confirmar para que o comando seja enviado para a estação meteorológica como se pode ver na [Figura 6-11.](#page-64-0)

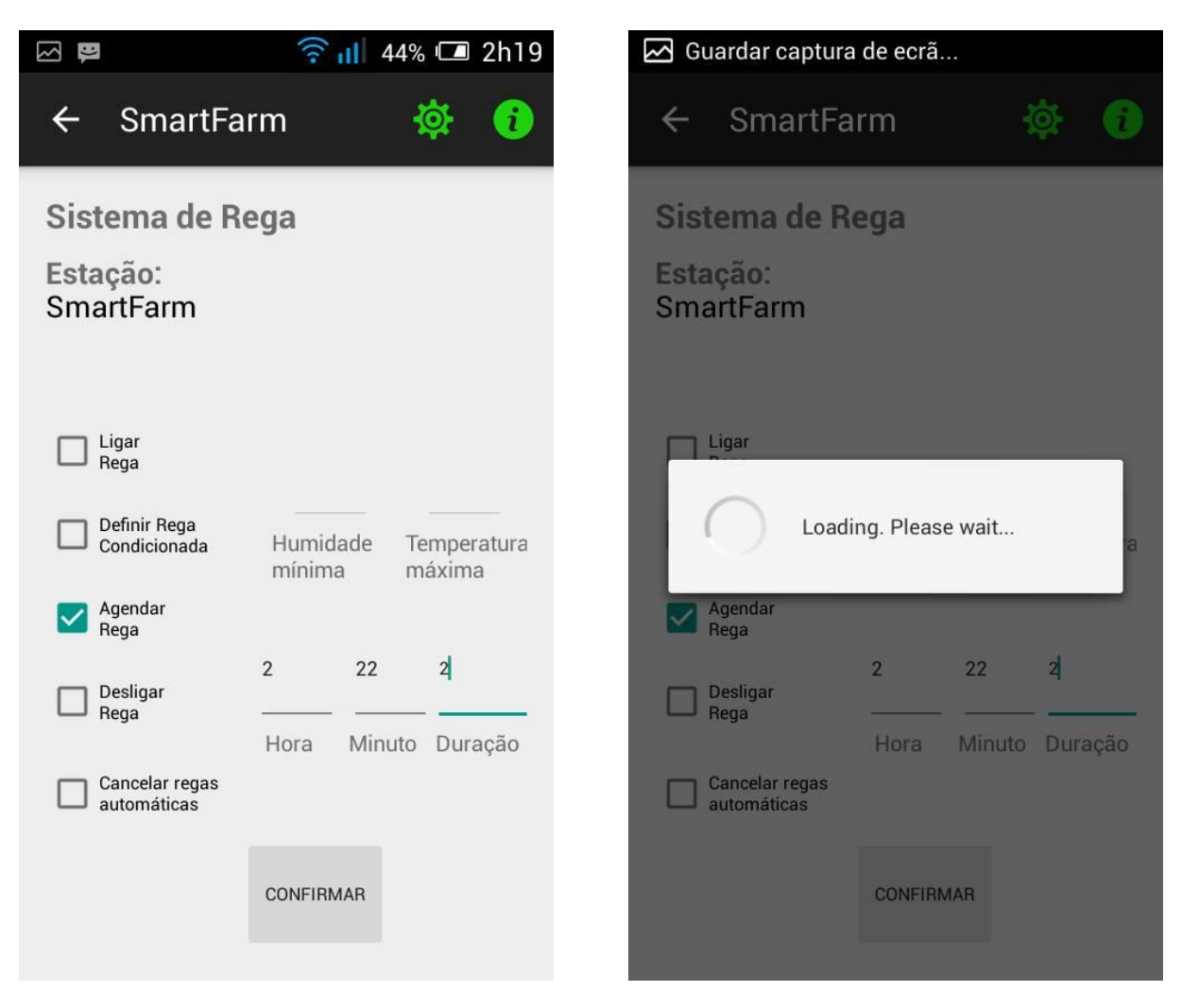

*Figura 6-11 - Resultados - Agendar sistema de rega*

<span id="page-64-0"></span>Como se pode ver nas figuras anteriores foi definido que às 2:22 o sistema de rega deveria ligar e ficar ativo durante 2 minutos. N[a Figura 6-12](#page-64-1) é apresentada uma imagem do terminal do arduino, onde é possível observar que à hora definida pelo utilizador o sistema de rega foi ligado e dois minutos desligado, validando desta forma o correto funcionamento da aplicação. É importante referir que as horas apresentadas na aplicação podem não corresponder exatamente às horas na estação meteorológica, daí existir uma pequena diferença de um minuto entre os valores apresentados.

> <span id="page-64-1"></span>DATE= 2/11/2015 TIME=  $2:24:0$ TIME=  $2:22:0$ DATE= 2/11/2015 2/11/2015  $DATAE =$ ESTATISTICAS 0 ESTATISTICAS 0 REGA OFFTIME=  $2:24:1$ REGA ON *Figura 6-12 - Resultados - Agendar sistema de rega (2)*

Na [Figura 6-13](#page-65-0) é possível observar que foi criado um alerta a informar o utilizador que o sistema de rega tinha sido ligado e as mensagens enviadas pela estação meteorológica referentes à operação que estava a ser realizada.

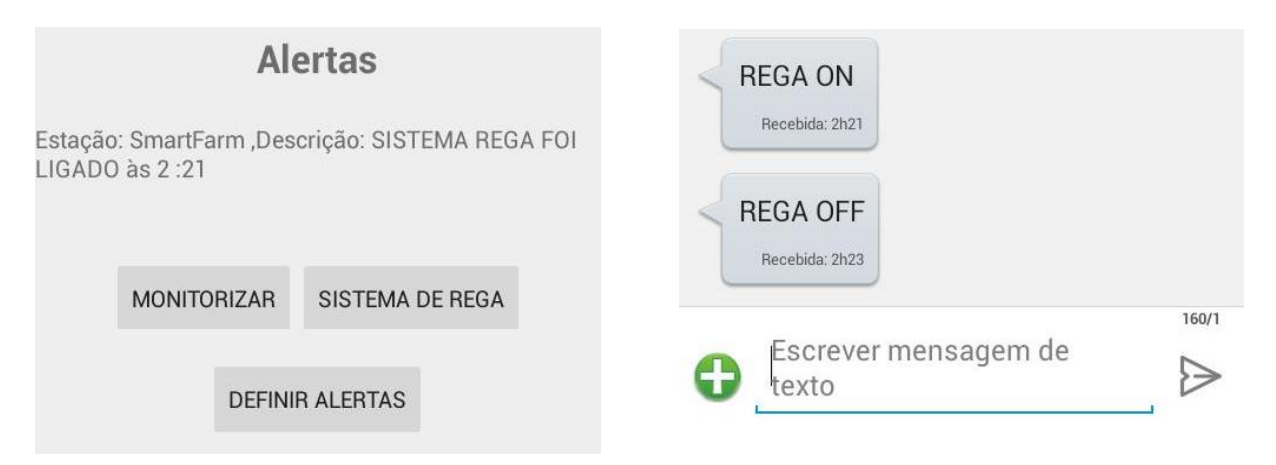

<span id="page-65-0"></span>*Figura 6-13 - Resultados - Agendar sistema de rega (3)*

## **6.6 Agendar sistema de rega consoante condições atmosféricas**

Como pode ser observado na [Figura 6-14](#page-65-1) para agendar o sistema de rega consoante condições as condições atmosféricas o utilizador deve introduzir, no menu destinado ao efeito, a humidade mínima e temperatura máxima para os quais deseja que no caso de os valores definidos serem ultrapassados, o sistema de rega seja ligado. Os resultados referentes a este processo são apresentados de seguida na [Figura 6-15.](#page-66-0)

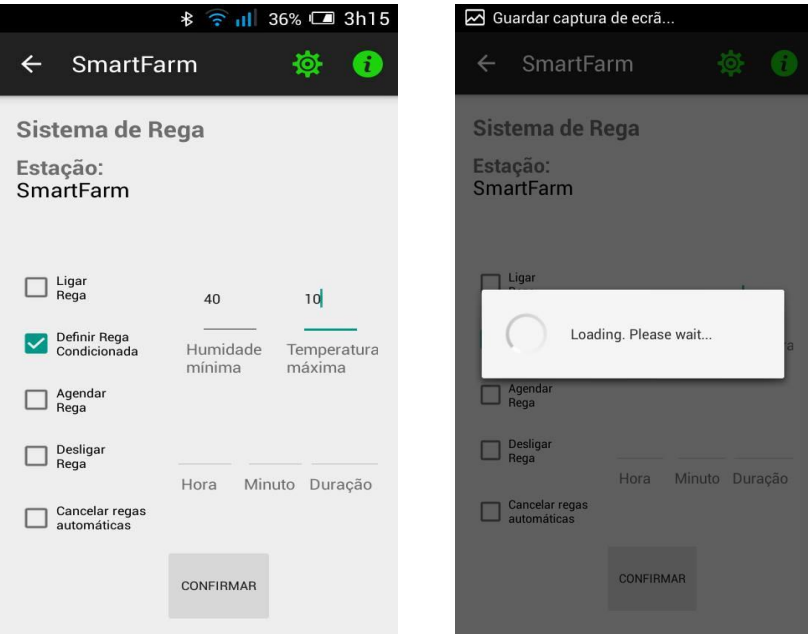

<span id="page-65-1"></span>*Figura 6-14 - Resultados - Agendar sistema de rega consoante condições atmosféricas*

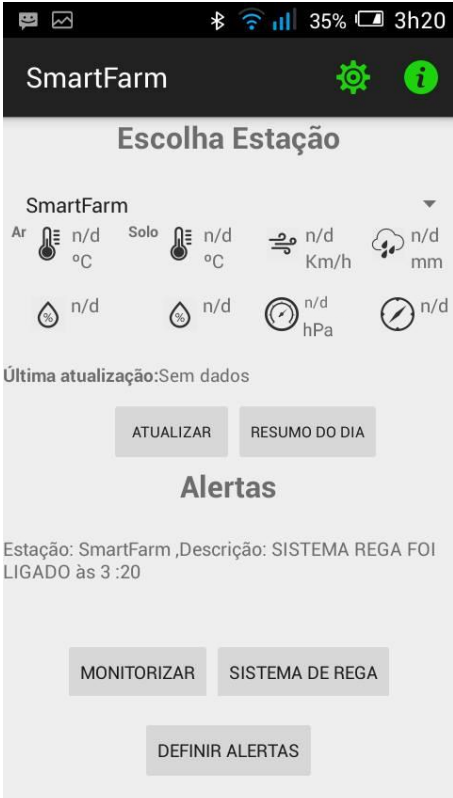

<span id="page-66-0"></span>*Figura 6-15 - Agendar sistema de rega consoante condições atmosféricas (2)*

Como se pode ver na figura anterior, às 3.20 que coincide com o tempo para o qual é efetuada uma nova leitura do valor da temperatura e da humidade o sistema de rega foi ligado, validando desta forma o correto funcionamento do sistema.

## **6.7 Definir alertas**

Neste subcapítulo são apresentados os resultados obtidos para a operação de definir alertas. Na [Figura 6-16](#page-67-0) é ilustrado o processo para criação de um alerta, onde o utilizador deve começar por selecionar a variável para a qual o alerta é dirigido. Neste caso foi selecionada a variável de temperatura do ar, de seguida são definidos o valor mínimo e o valor máximo que a variável pode atingir. Ao premir o botão confirmar é enviada uma mensagem para a estação meteorológica para que o alerta seja definido. Na próxima leitura do valor da variável para a qual o alerta foi definido irá ser verificada a existência de algum alerta para a mesma e caso se verifique é averiguado se os limites foram ultrapassados. No caso de o valor lido ser superior ou inferior aos limites previamente estabelecidos é enviada uma mensagem para o utilizador, sendo que a mesma é interpretada pela aplicação criando um alerta como pode ser visto na [Figura 6-17.](#page-67-1)

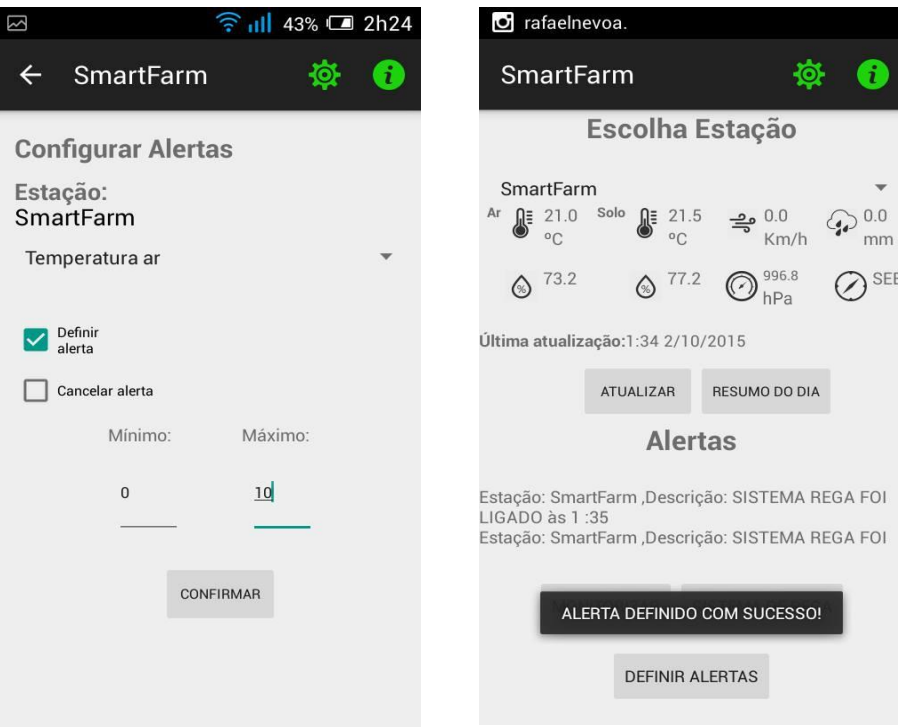

<span id="page-67-0"></span>*Figura 6-16 - Resultados - Definir alertas*

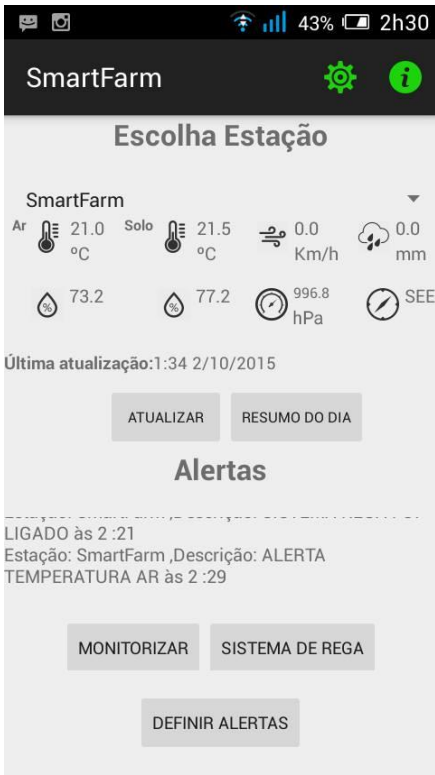

<span id="page-67-1"></span>*Figura 6-17 - Resultados - Definir alertas (2)*

## **6.8 Apagar estação**

Para apagar uma estação o utilizador deve aceder ao menu criado para o efeito, selecionar a estação que pretende eliminar e premir o botão confirmar. Será enviada uma mensagem para a estação meteorológica solicitando o pretendido pelo utilizador e a mesma responderá consoante o sucesso ou insucesso da operação. Os resultados deste processo podem ser vistos na [Figura 6-18.](#page-68-0)

<span id="page-68-0"></span>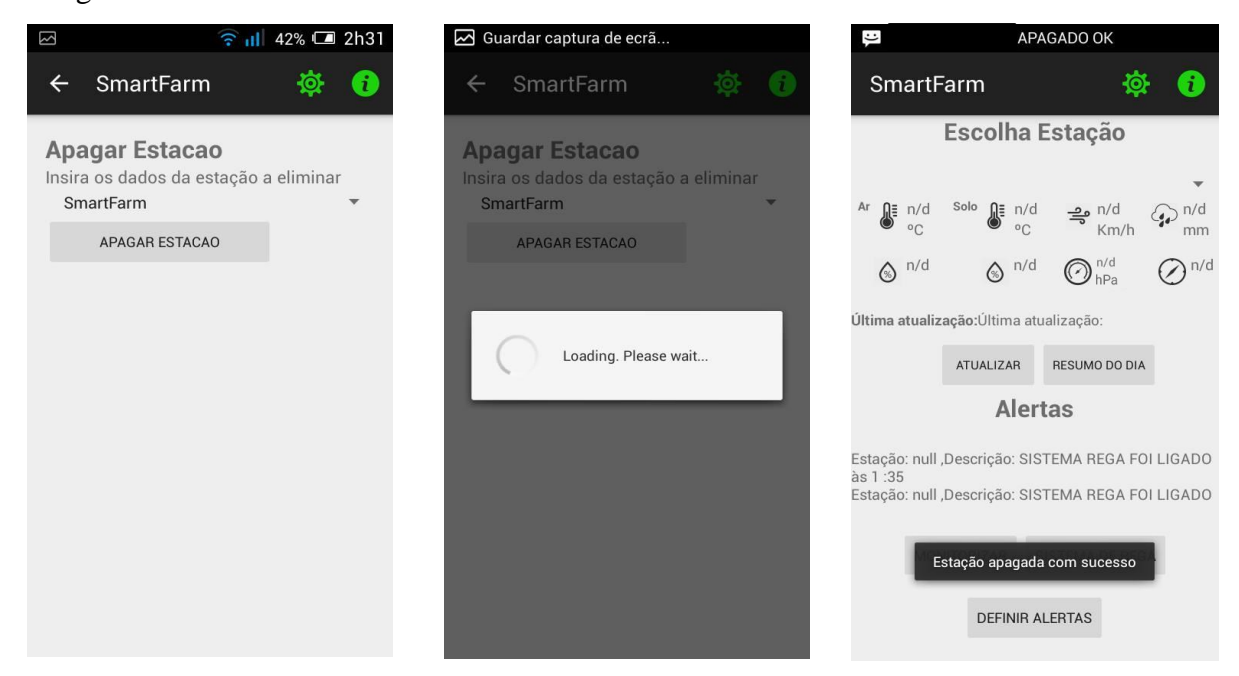

*Figura 6-18 - Resultados - Apagar estação*

## **7. CONCLUSÕES E TRABALHO FUTURO**

Como resultado desta dissertação foi criada uma estação meteorológica com sensores de temperatura, humidade, precipitação, pressão atmosférica e velocidade e direção do vento e uma aplicação para dispositivo móvel para monitorização e controlo remoto da mesma.

Os objetivos da dissertação foram atingidos obtendo resultados bastante satisfatórios uma vez que se conseguiu implementar um sistema que suporta os casos de uso apresentados, garantindo deste modo que o futuro utilizador da mesma tenha acesso a um vasto conjunto de funcionalidades.

O sistema foi testado em laboratório e a unidade de monitorização e controlo não foi instalada no terreno. As alterações dos valores das variáveis lidas pelos sensores, por exemplo para teste dos alertas, foram provocadas estabelecendo no código valores para uma variável que ultrapassassem os limites definidos.

Apesar de o meio utilizado para comunicação poder apresentar custos de operação não nulos, e que dependem da quantidade de pedidos feitos pelo utilizador, constitui uma opção de baixo custo devido ao esquema de racionalização e otimização da transferência de dados que foi desenvolvido. Além disso, no panorama atual em que estão muito em voga os packs de mensagens escritas gratuitos, a opção pelos SMS é uma solução barata. Por exemplo, se o utilizador tiver que pagar os SMS e não efetuar nenhum pedido de dados o custo das comunicações será de 33€ por ano. Este custo será maior no caso de serem efetuados por parte do utilizador pedidos de dados ou se o sistema de rega for ativado. Neste caso para uma rega por dia e uma consulta diária do histórico de uma variável o custo total das comunicações ascende aos 165€ anuais. Para uma utilização com este nível de interatividade, optar por uma ligação de dados poderá ser mais económico.

Como trabalho futuro inclui-se a instalação de um protótipo de unidade de monitorização e controlo no terreno e o teste em condições reais de funcionamento. A aplicação móvel poderá permitir inserir a localização de uma unidade utilizando um mapa, e mostrar um mapa com a localização de todas as suas unidades, permitindo um acesso geo-referenciado a cada uma delas. Outros melhoramentos possíveis passariam por incluir na aplicação uma previsão das condições climatéricas no local onde a estação está colocada, permitir ao utilizador uma parametrização remota, por exemplo dos períodos de aquisição de valores dos sensores e ainda fazer o upload dos dados contidos na base de dados Android para a Cloud.

# **8. REFERÊNCIAS**

- [1] Ministério das Fiananças e Administração Pública, "A Economia Portuguesa Dados estatísticos," [Online]. Available: http://www.gpeari.min-financas.pt/analiseeconomica/publicacoes/copy\_of\_ficheiros-do-bmep/a-economia-portuguesa-dadosestatisticos. [Acedido em 30 12 2014].
- [2] PORDATA, "PORDATA Explorações agrícolas e superfície agrícola utilizada," [Online]. Available: http://www.pordata.pt/Portugal/Explora%C3%A7%C3%B5es+agr%C3%ADcolas+e+s uperf%C3%ADcie+agr%C3%ADcola+utilizada-2155. [Acedido em 15 10 2015].
- [3] M. Lusby e I. Al-Bahadly, "An Integrated Approach for Automatic Farm Monitoring System," *2009 4th International Conference on Autonomous Robots and Agents,* pp. 21- 26, 2009.
- [4] O. Krejcar, "Low Cost Weather Station with Remote Control," *10th IEEE Jubilee International Symposium on Applied Machine Intelligence and Informatics,* pp. 463-468, 2012.
- [5] M. Popa, "Embedded Weather Station with Remote," *19th Telecommunications forum TELFOR 2011,* pp. 297-300, 2011.
- [6] Sensirion, "Datasheet SHT21," [Online]. Available: http://www.sensirion.com/fileadmin/user\_upload/customers/sensirion/Dokumente/Hu midity/Sensirion\_Humidity\_SHT21\_Datasheet\_V4.pdf. [Acedido em 15 10 2015].
- [7] Adafruit, "Datasheet DHT22," [Online]. Available: https://www.adafruit.com/datasheets/Digital%20humidity%20and%20temperature%20 sensor%20AM2302.pdf. [Acedido em 15 10 2015].
- [8] Bosch, "Datasheet BMP180," [Online]. Available: https://aebst.resource.bosch.com/media/products/dokumente/bmp180/BST-BMP180-DS000- 12~1.pdf. [Acedido em 15 10 2015].
- [9] Sparkfun, "Weather Meters SEN-08942 ROHS," [Online]. Available: https://www.sparkfun.com/products/8942. [Acedido em 15 10 2015].
- [10] DFRobot, "Real Time Clock Module," [Online]. Available: http://www.dfrobot.com/wiki/index.php/Real\_Time\_Clock\_Module\_(DS1307)\_(SKU: DFR0151). [Acedido em 15 10 2015].
- [11] SIMCOM, "SIM900," [Online]. Available: http://www.simcom.ee/modules/gsmgprs/sim900/. [Acedido em 15 10 2015].
- [12] EBAY, "SIM900 Quad-band GSM/GPRS Shield for Arduino UNO/MEGA/Leonardo," [Online]. Available: http://www.ebay.com/itm/SIM900-Quad-band-GSM-GPRS-Shield-for-Arduino-UNO-MEGA-Leonardo- /321418410538?pt=LH\_DefaultDomain\_0&hash=item4ad607ba2a. [Acedido em 15 10 2015].
- [13] Seeedstudio, "SIM900 AT Command manual v1.03," [Online]. Available: http://www.seeedstudio.com/wiki/images/a/a8/SIM900\_AT\_Command\_Manual\_V1.0 3.pdf. [Acedido em 15 10 2015].
- [14] Arduino, "Arduino ArduinoBoardUno," [Online]. Available: https://www.arduino.cc/en/Main/ArduinoBoardUno. [Acedido em 15 10 2015].
- [15] Arduino, "Arduino Arduino GSMShield," [Online]. Available: https://www.arduino.cc/en/Guide/ArduinoGSMShield. [Acedido em 1 10 2015].
- [16] Instituto Português do mar e atmosfera, "Instituto Português do mar e atmosfera Extremos Clima," [Online]. Available: https://www.ipma.pt/pt/oclima/extremos.clima/. [Acedido em 15 10 2015].
- [17] RTP, "Lisboa bate record de precipitação," [Online]. Available: http://www.rtp.pt/noticias/pais/lisboa-bate-recorde-de-precipitacao-dos-ultimos-145 anos\_n60895. [Acedido em 15 10 2015].
- [18] Jornal de Notícias, "Pressão atmosférica bateu recorde com valores ao nível da Sibéria," [Online]. Available: http://www.jn.pt/paginainicial/nacional/interior.aspx?content\_id=4344132. [Acedido em 15 10 2015].

56